LINOVISION

# IOT-S300WS8

Updated on March 13,2024

## User Manual

The 1 Page total 38 Page

## 8-in-1 Weather Station User Guide (V2)

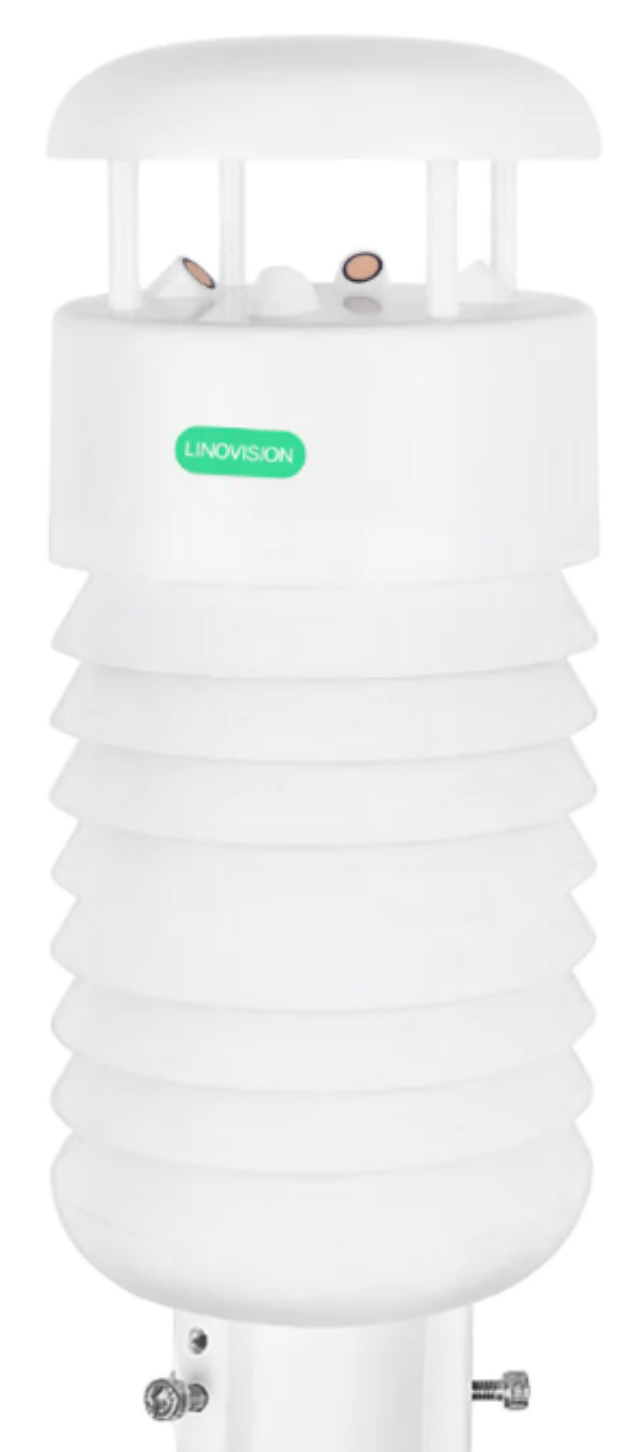

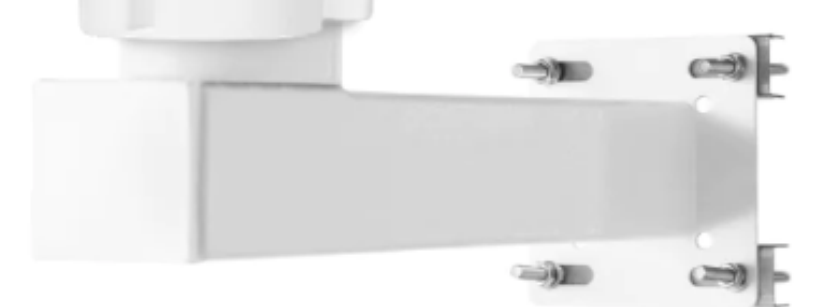

## **Tables of Contents**

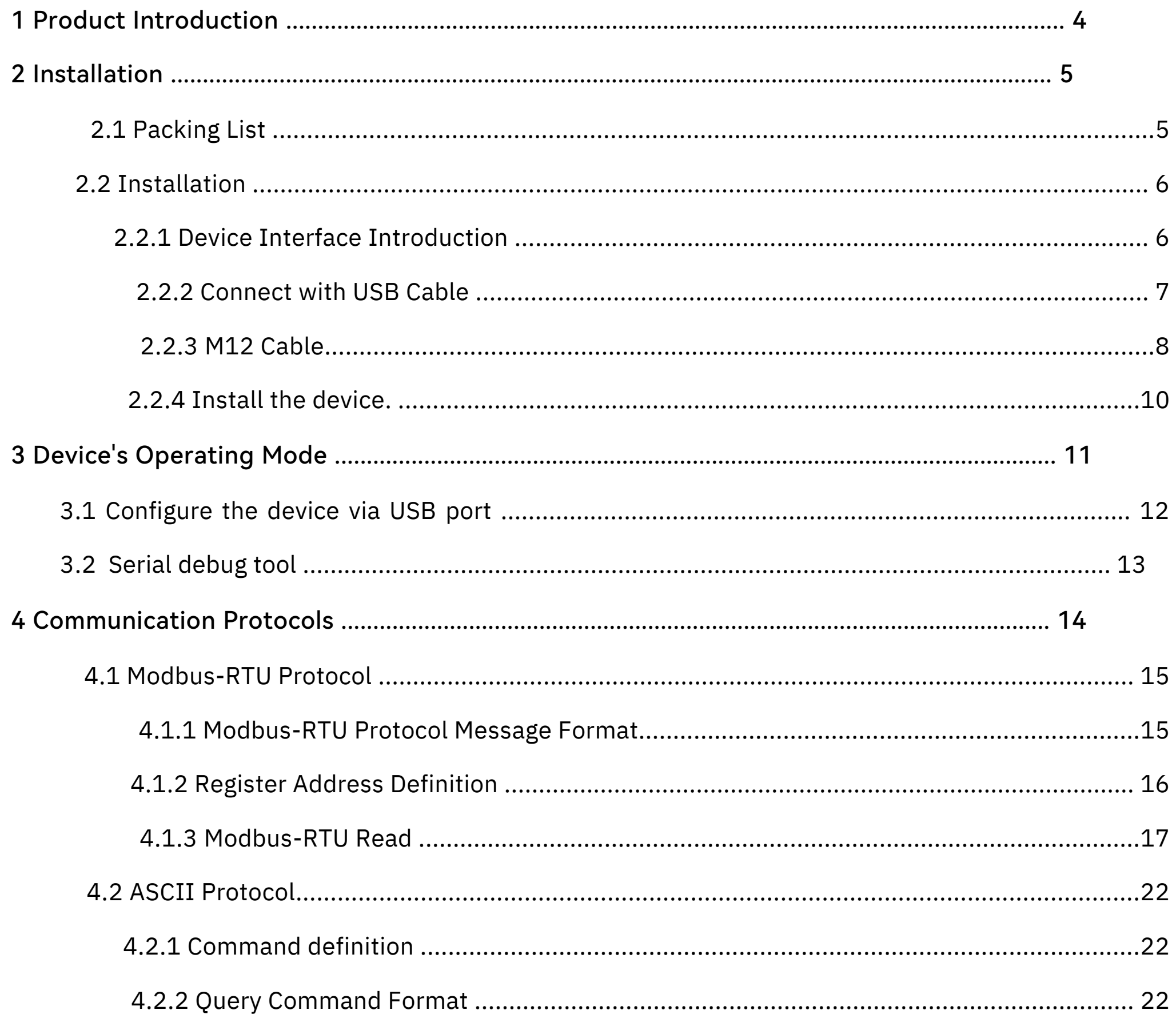

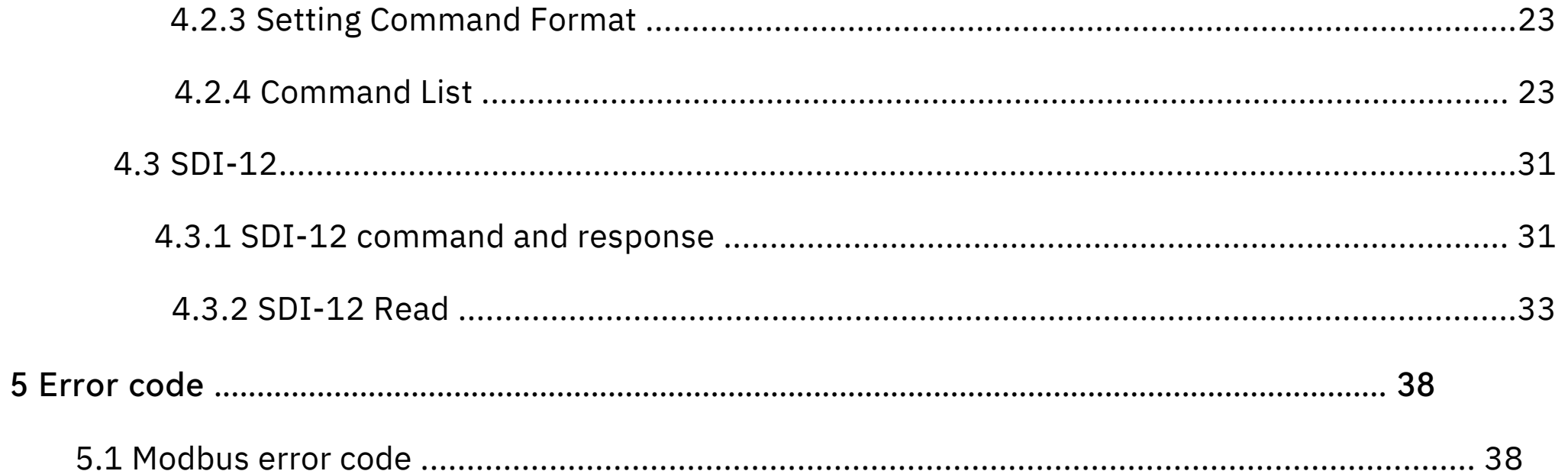

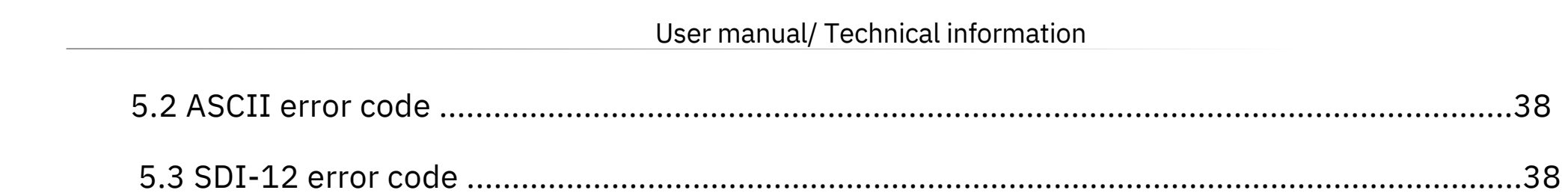

The 3 Page total 38 Page

The 4 Page total 38 Page

## <span id="page-4-0"></span>1 Product Introduction

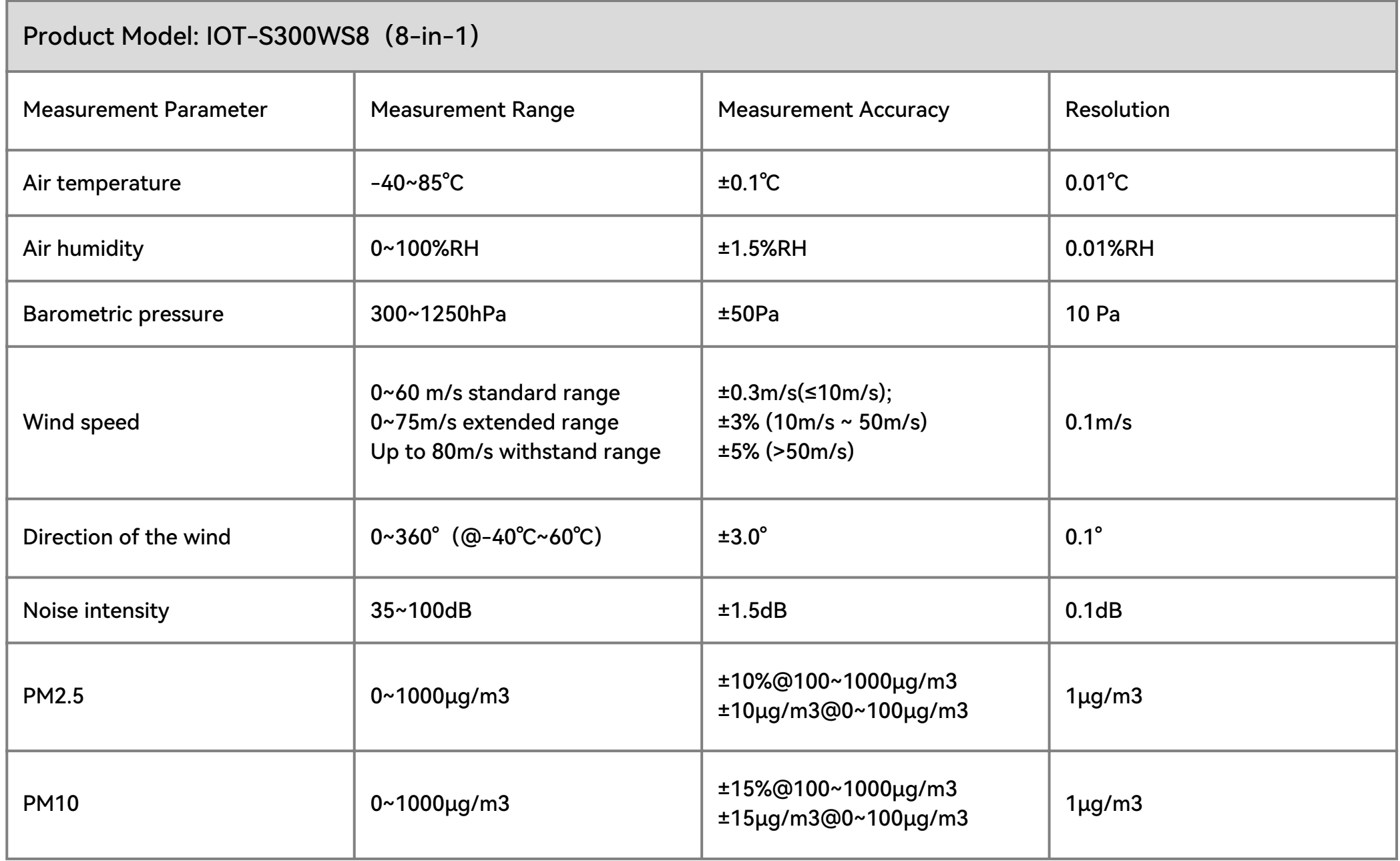

RS485 Modbus 8-in-1 Weather Station for temperature, humidity, pressure, wind speed, wind direction, noise, PM2.5, PM10. The equipment is designed with industry standards and can work stably in harsh outdoor environments from -40°C to 85°C. The product supports the Modbus-RTU (RS485) and SDI-12 protocols.

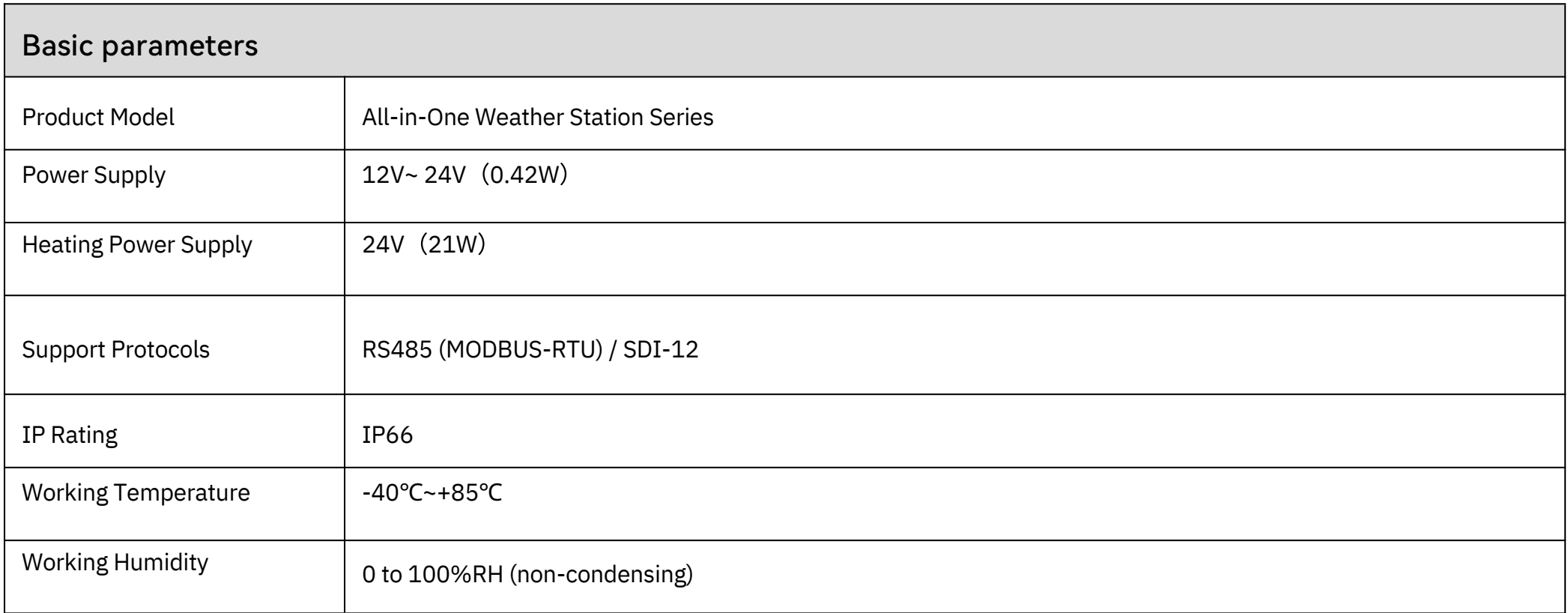

The 5 Page total 38 Page

## <span id="page-5-0"></span>2 Installation

Before the installation, check the packing list and make sure there are no missing parts.

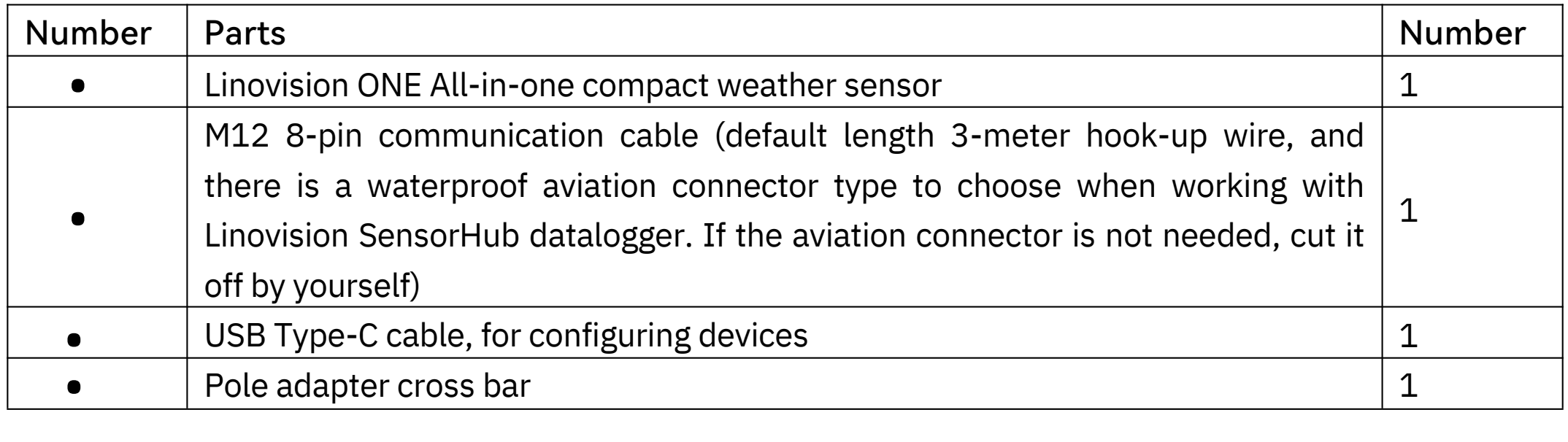

## 2.1 Packing List

## <span id="page-6-0"></span>2.2 Installation

### 2.2.1 DeviceInterfaceIntroduction

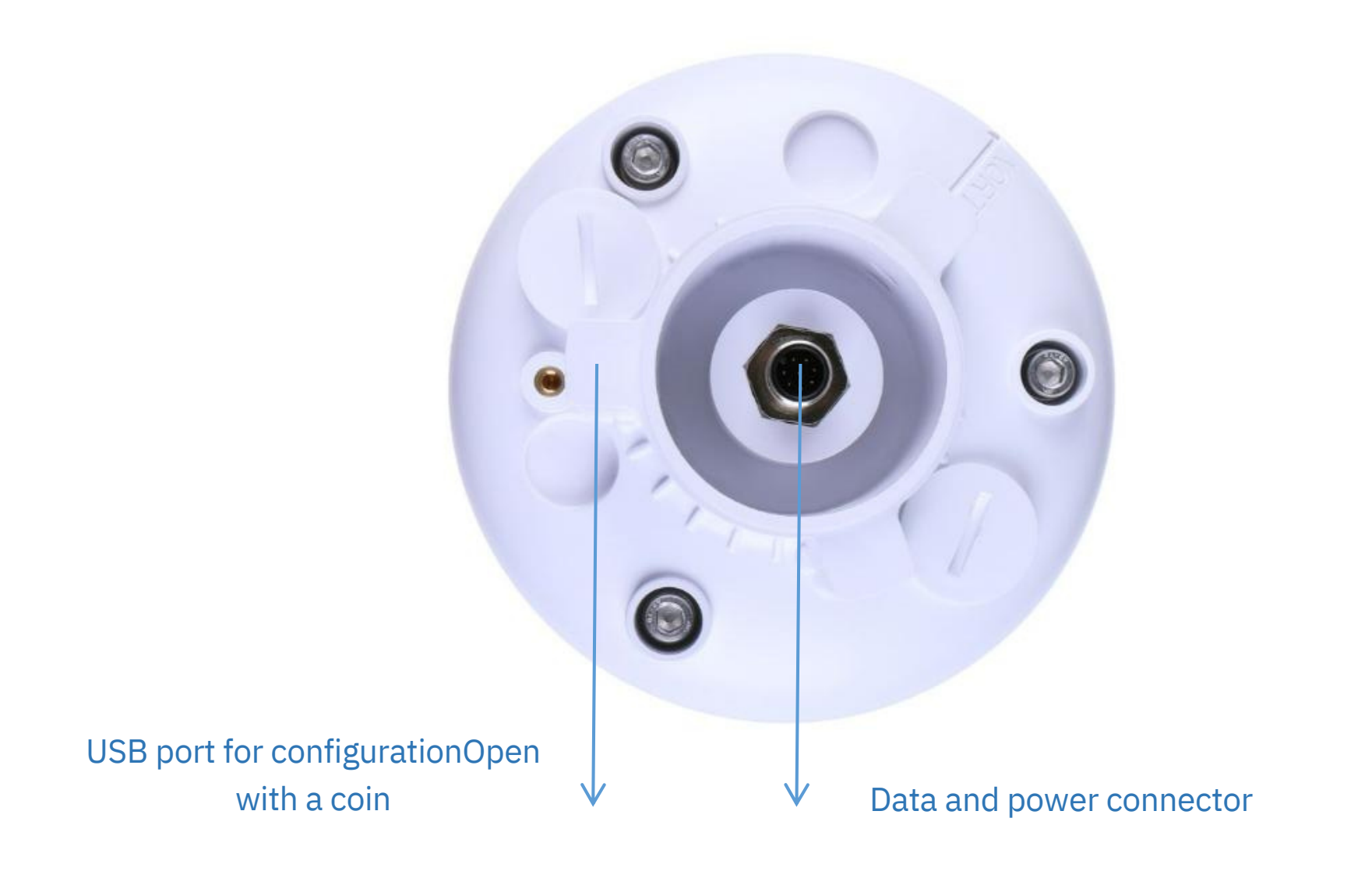

There are two connectors at the bottom of the device.

• USBType-CinterfaceallowsyoutoconnectyourcomputerwithanormalUSBType-Ccabletothe

- device for configuration.
- ThemaindatainterfacecanbeconnectedtotheM128-pincable,supportingmultiplebusprotocols

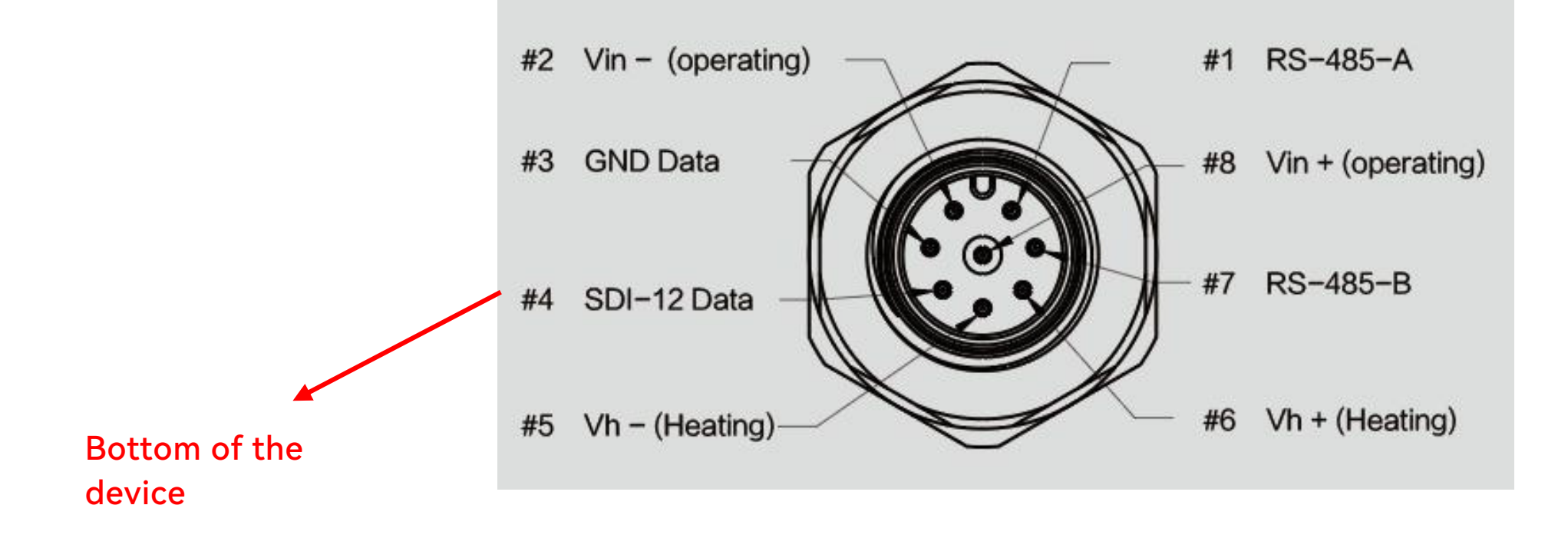

The 7 Page total 38 Page

## <span id="page-7-0"></span>2.2.2 ConnectwithUSBCable

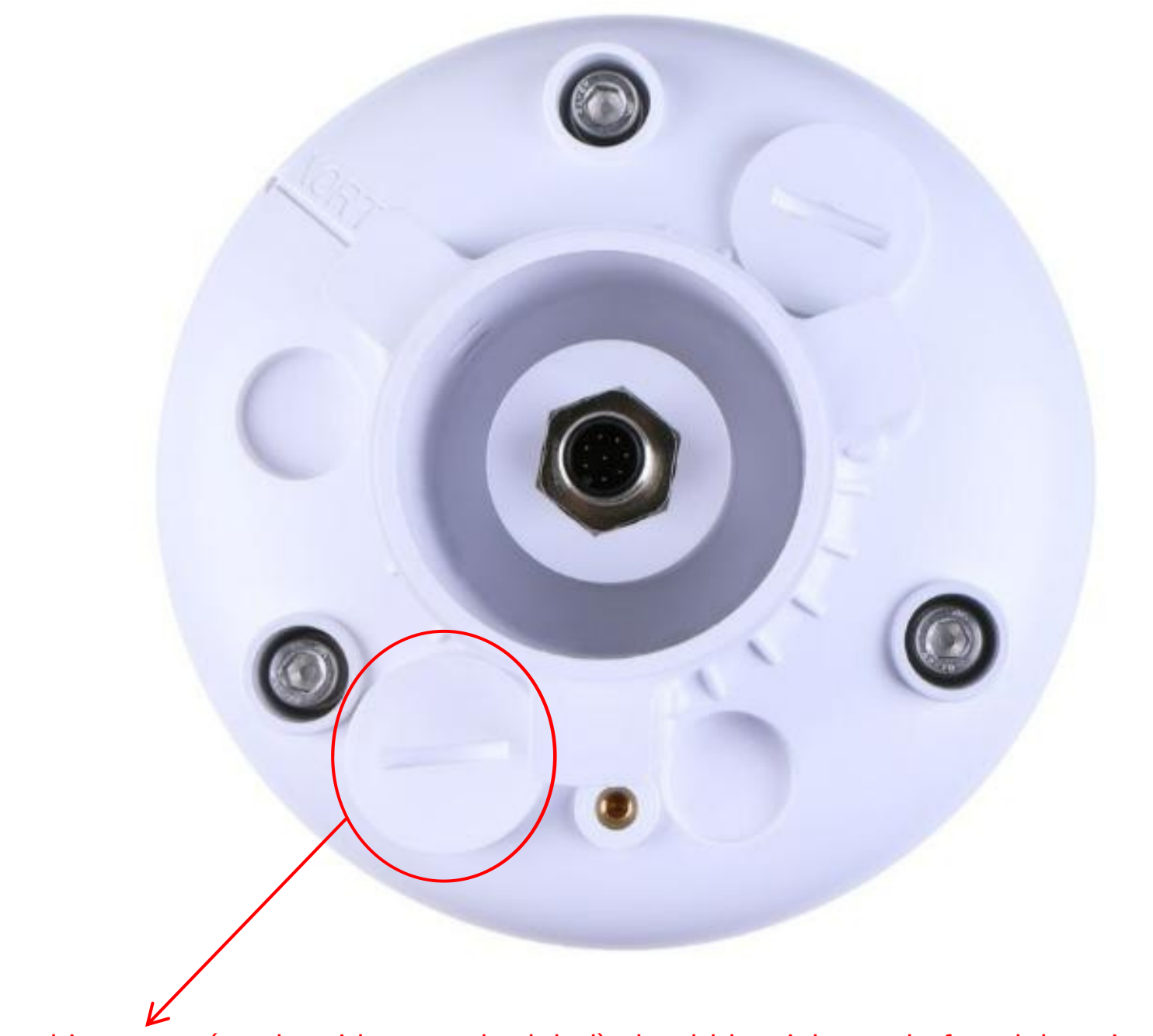

Note: The white cover (on the side near the label) should be tightened after debugging to prevent water from entering the device!

#### <span id="page-8-0"></span>2.2.3 M12Cable

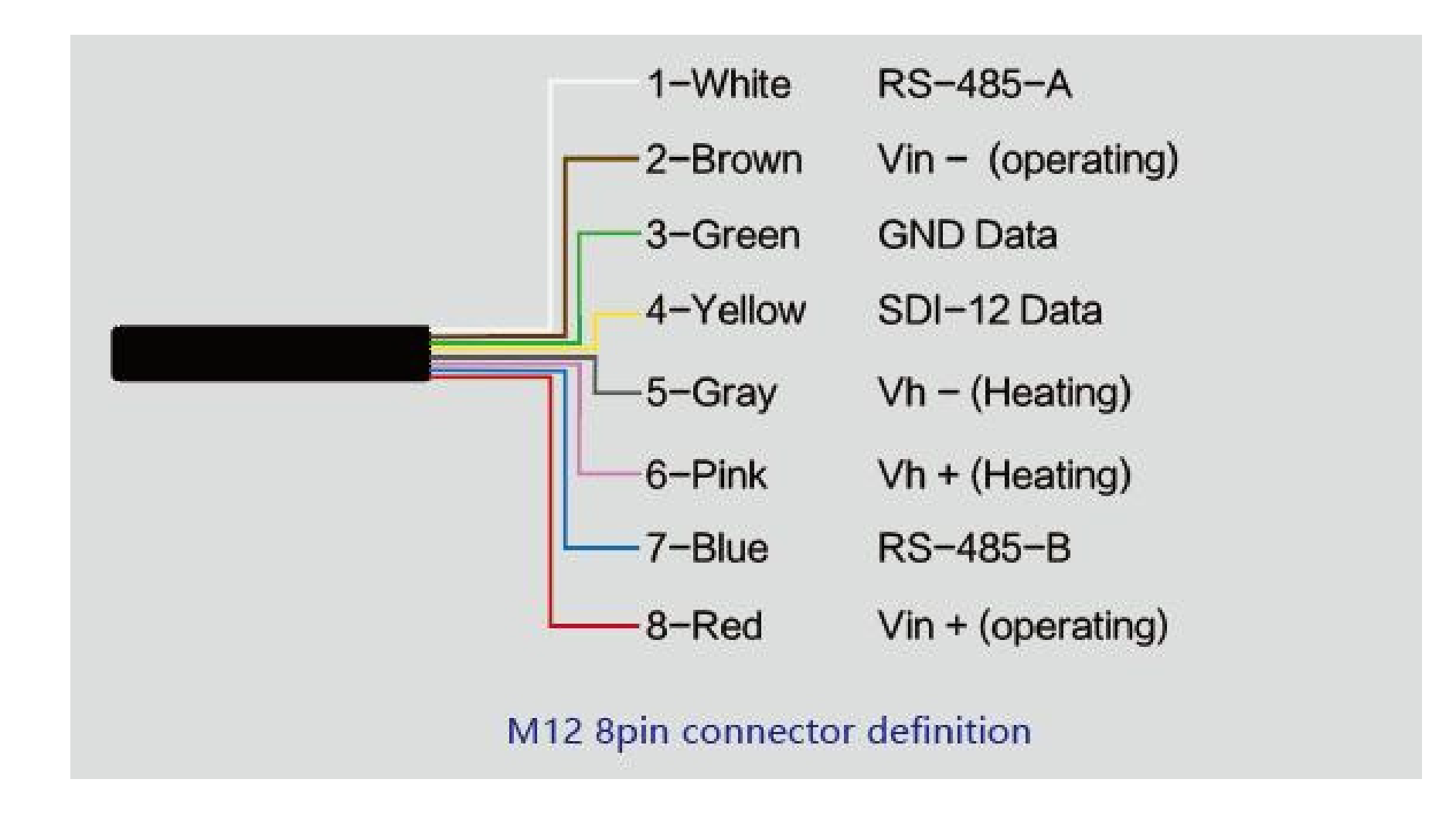

The device adopts an M12 8-pin connector, the different colored pins provide power and data

communication (as shown in the above diagram).

When working with the RS-485, you can connect only 4 wires (not using a heating function), and the rest can be individually wrapped with tape to prevent short circuit

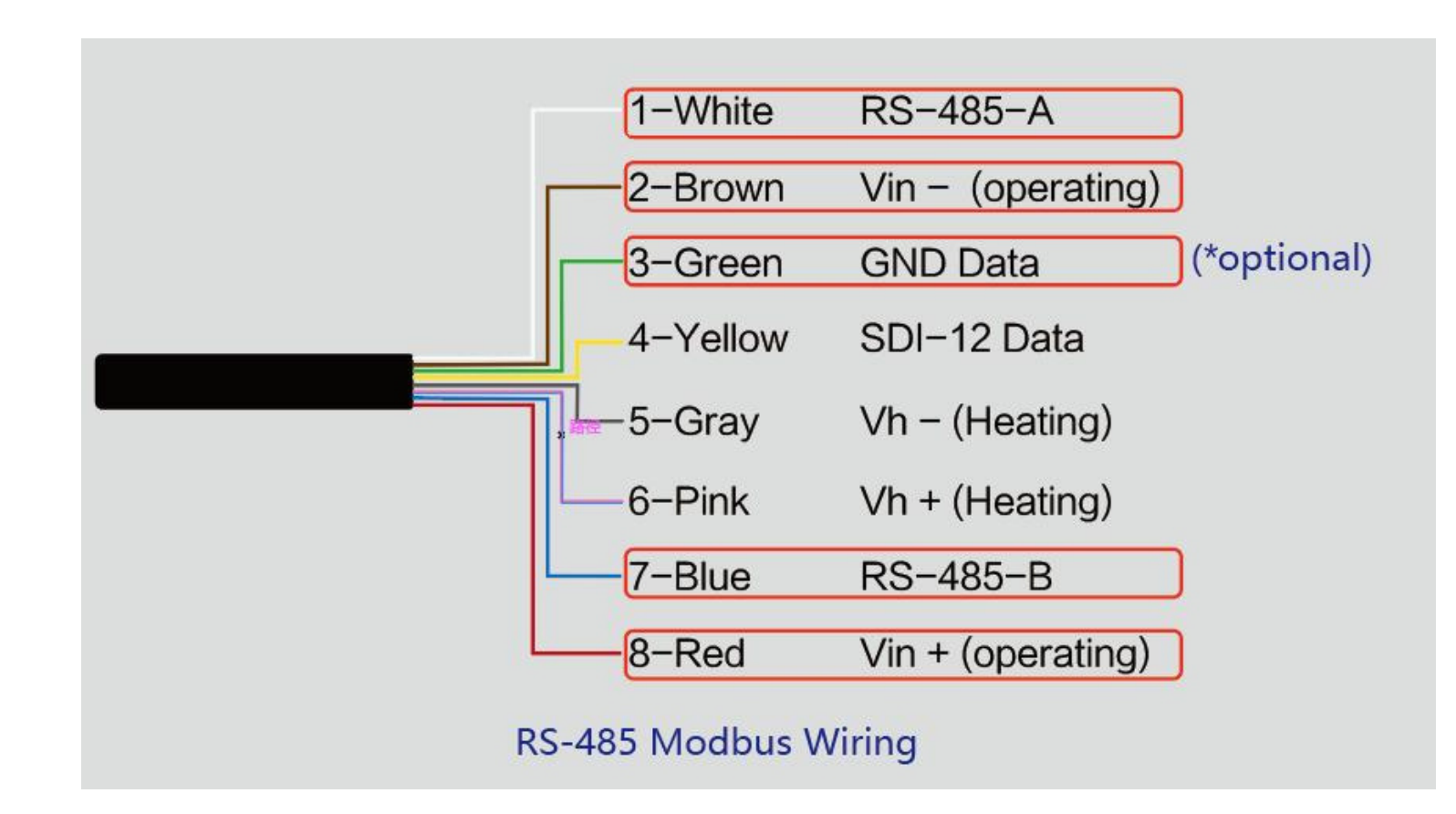

The holes of the cable and the pins of the device connector must be aligned when the cable is plugged in.

The 9 Page total 38 Page

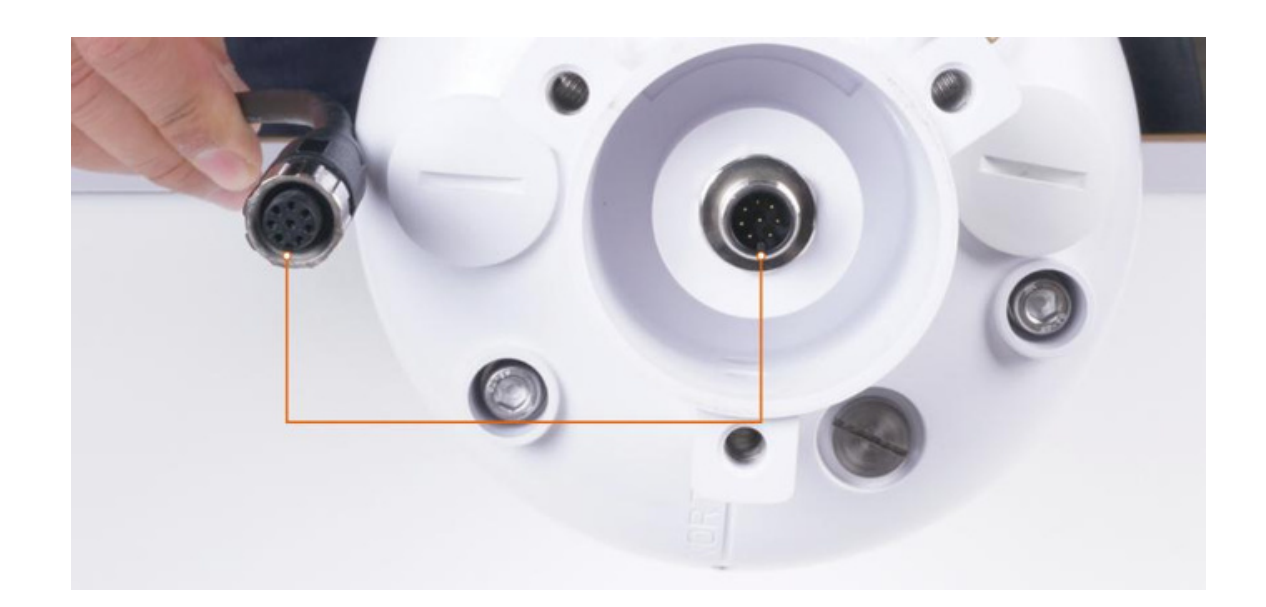

Plugin the cable and tighten it clockwise

Note: the cable is aimed at with the bottom before inserting it into the bottom. Otherwise,the pins are skewed may cause the communication is abnormal .

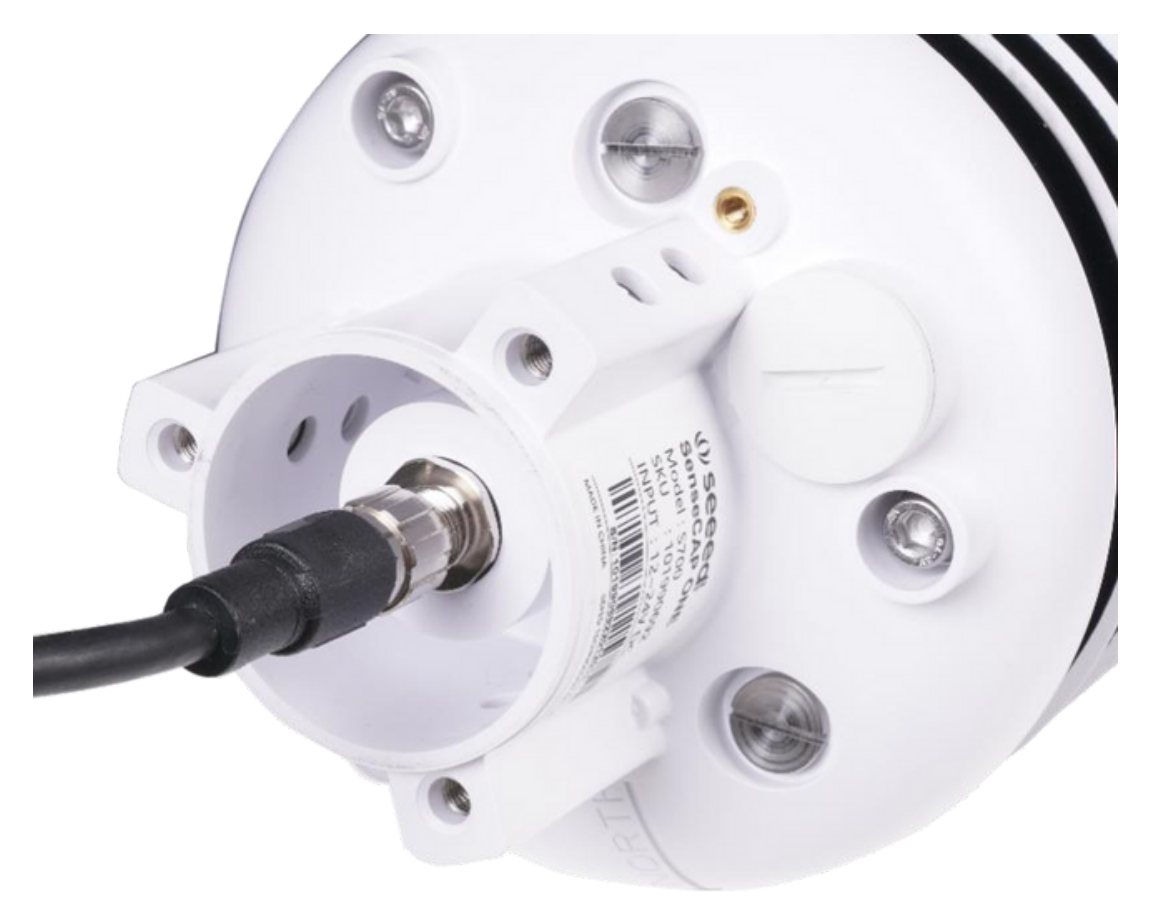

When using the device with a heating function, a separate 24V (24V@1A is recommended) power supply is required. Gray wire #5 is connected to the negative of the power supply, and pink wire #6 is connected to the positive pole of the power supply.

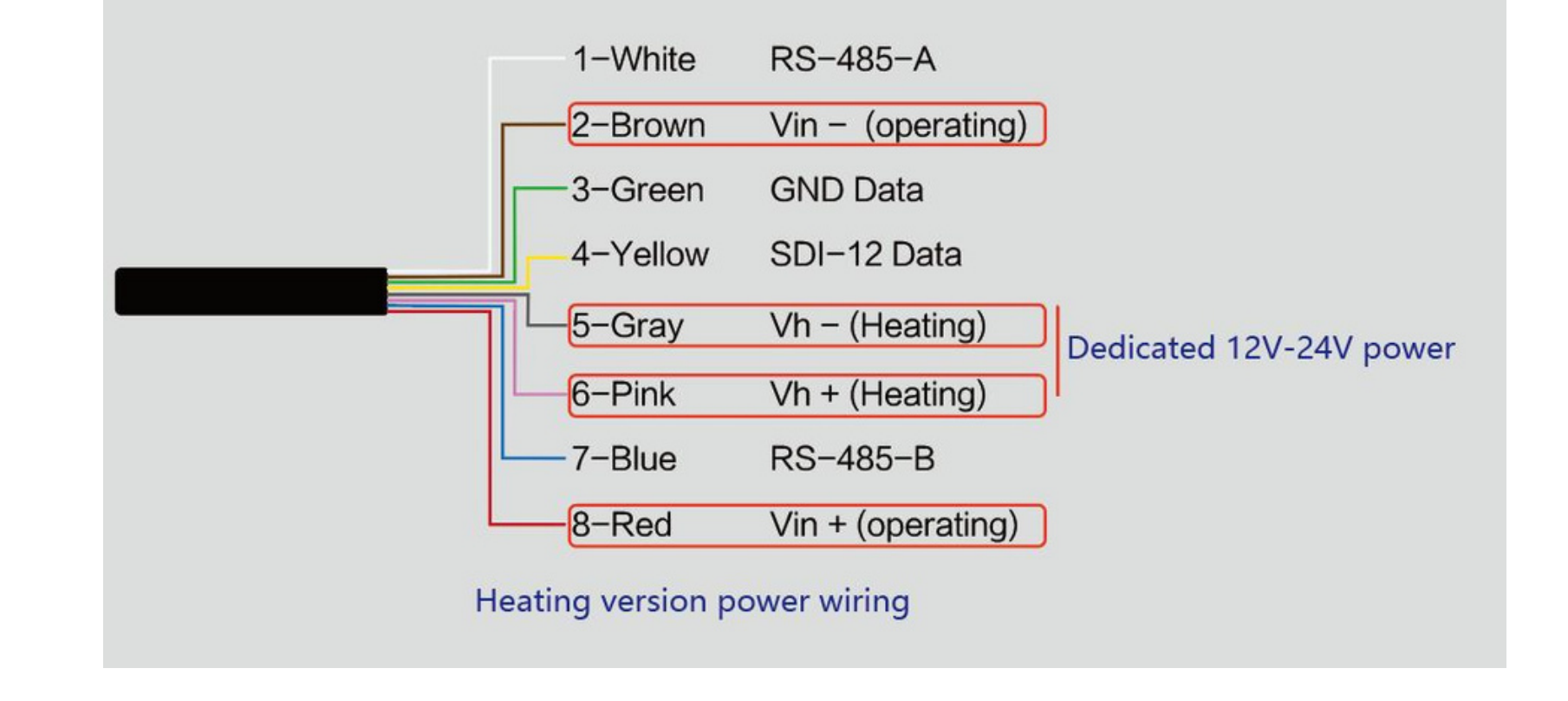

The 10 Page total 38 Page

## 2.2.4 Install the device.

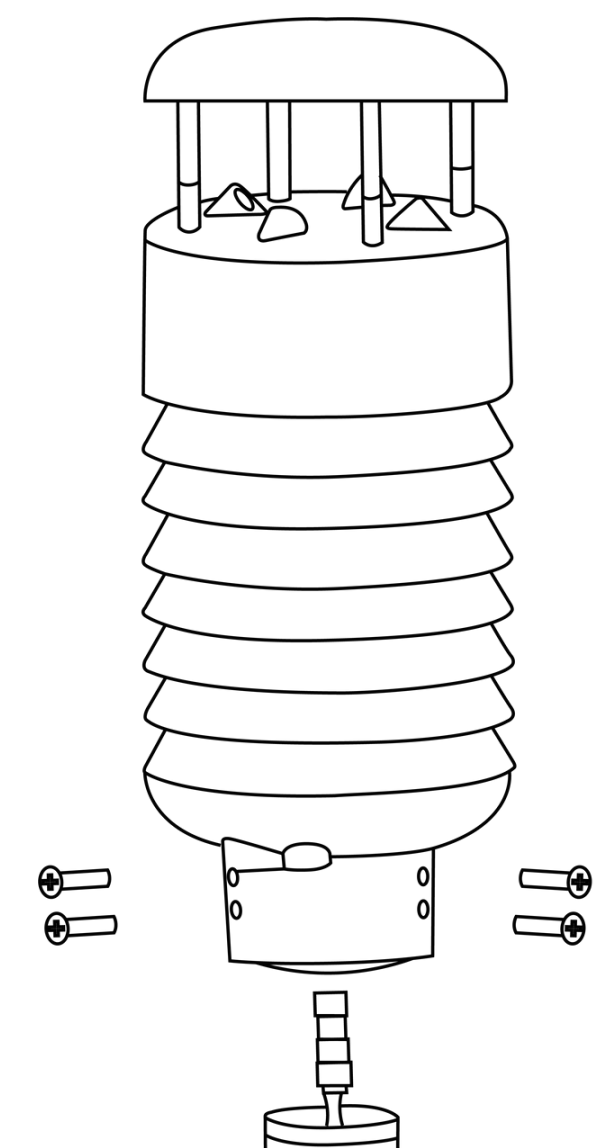

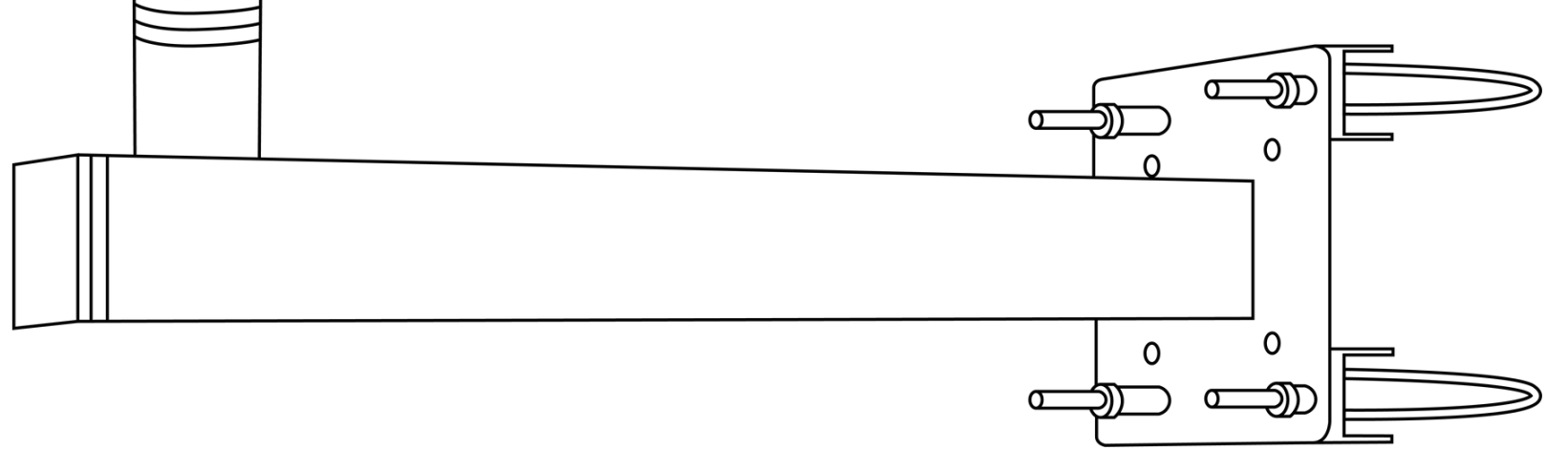

#### <span id="page-10-0"></span>Reminding:

1. When the device needs to add power extension cable, if its length is more than 100 meters, it

needs to use 24V/2A for power supply (without heating function);

2. When the heating function is enabled, the power supply of the heating module should be within 3

meters of the SenseCAP ONE.The distance between the power supply of the heating module and

the device is not more than 5m. Please use the 3m / 5m conversion cables sold by our company.

The 11 Page total 38 Page

#### <span id="page-11-0"></span>3 Device 's Operating Mode

After installation, you can power on the device, configure it and collect data from the device. **The device has two operating modes, configuration mode, and working mode.**

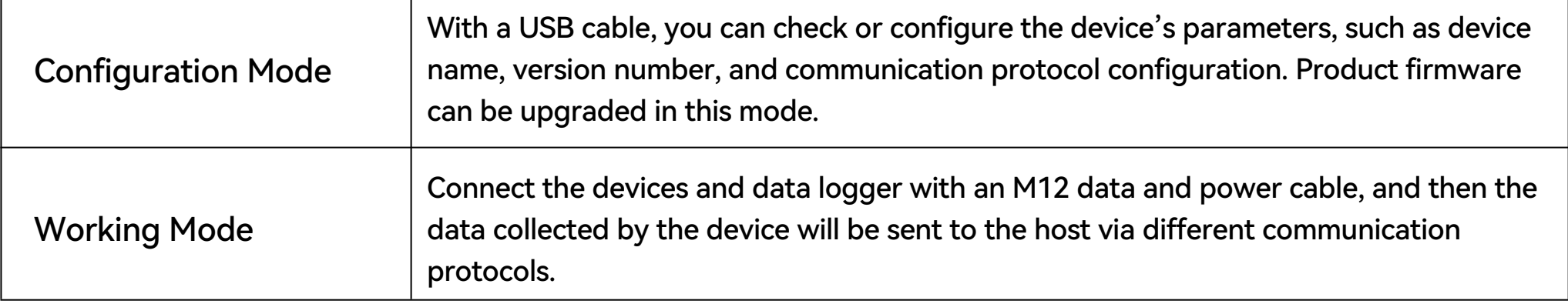

The 12 Page total 38 Page

- SenseCAP ONE Configuration Tool
- Serial debug tool

## <span id="page-12-0"></span>3.1 Configure the device via USB port

version is CP210x Windows Drivers)

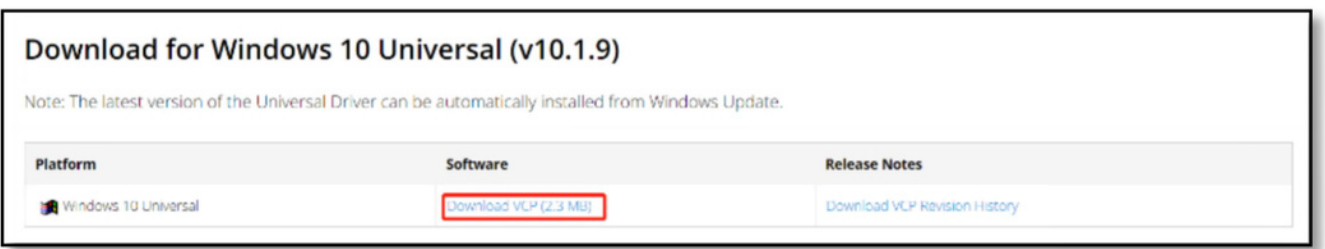

There is a waterproof round cover at the bottom of the device. Turn it counterclockwise to remove this cover, and you can see a USB Type-C connector and a configuration button.

Connect the device to your computer with a USB Type-C cable. The computer will automatically install the device driver. After the driver is successfully installed, you can see a serial port in the device's manager.

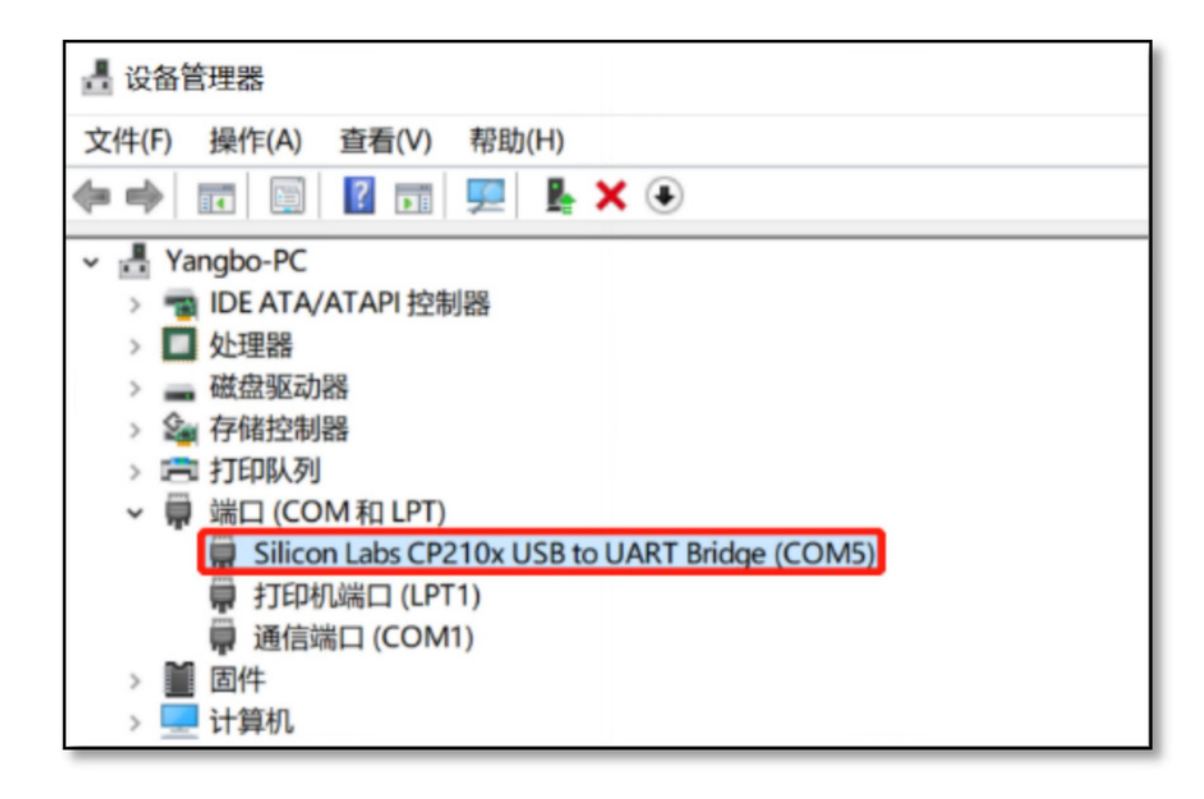

If the driver is not installed automatically, click this link to [manually](https://www.silabs.com/products/development-tools/software/usb-to-uart-bridge-vcp-drivers) [download](https://www.silabs.com/products/development-tools/software/usb-to-uart-bridge-vcp-drivers) and [install](https://www.silabs.com/products/development-tools/software/usb-to-uart-bridge-vcp-drivers) the [driver.](https://www.silabs.com/products/development-tools/software/usb-to-uart-bridge-vcp-drivers)  $($ The

There are two methods to configure the device:

## <span id="page-13-0"></span>3.2 Serial debug tool

The communication settings are as follows:

- In the Serial Debug Assistant, select the corresponding COM port.
- Check the "click Enter to start a new line" check box.
- Set the baud rate to 9,600.
- Send ? in the send area.
- If you receive the corresponding 0XA message in the serial receive window, the configuration is successful. If not, please check the COM port and the baud rate.

Please check the detailed ASIIC command in the next chapter.

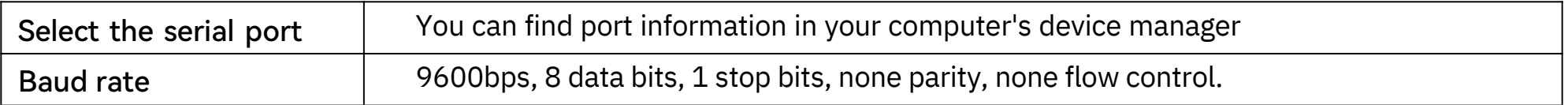

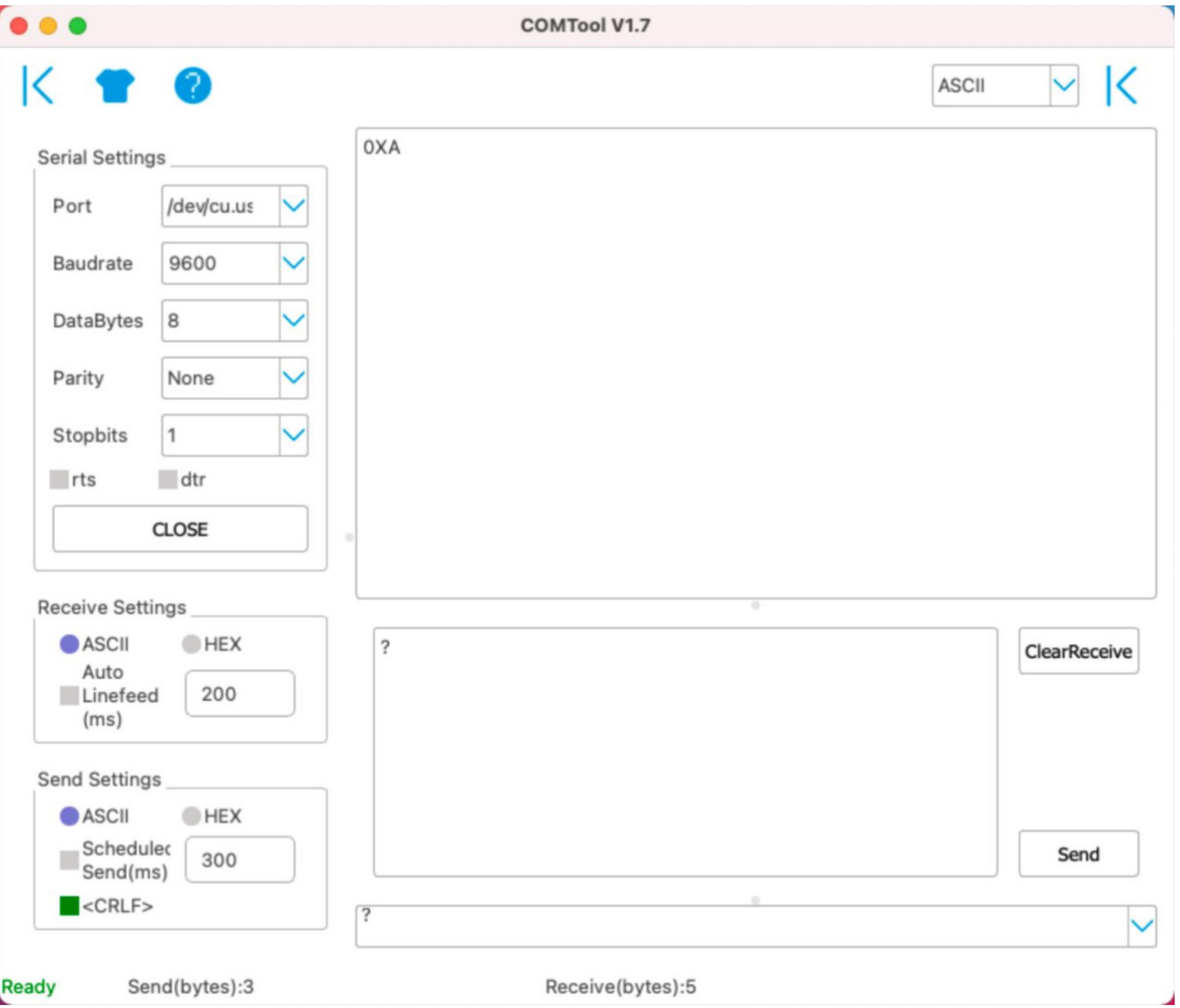

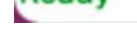

The 14 Page total 38 Page

## <span id="page-14-0"></span>4 Communication Protocols

The device supports the following communication protocols:

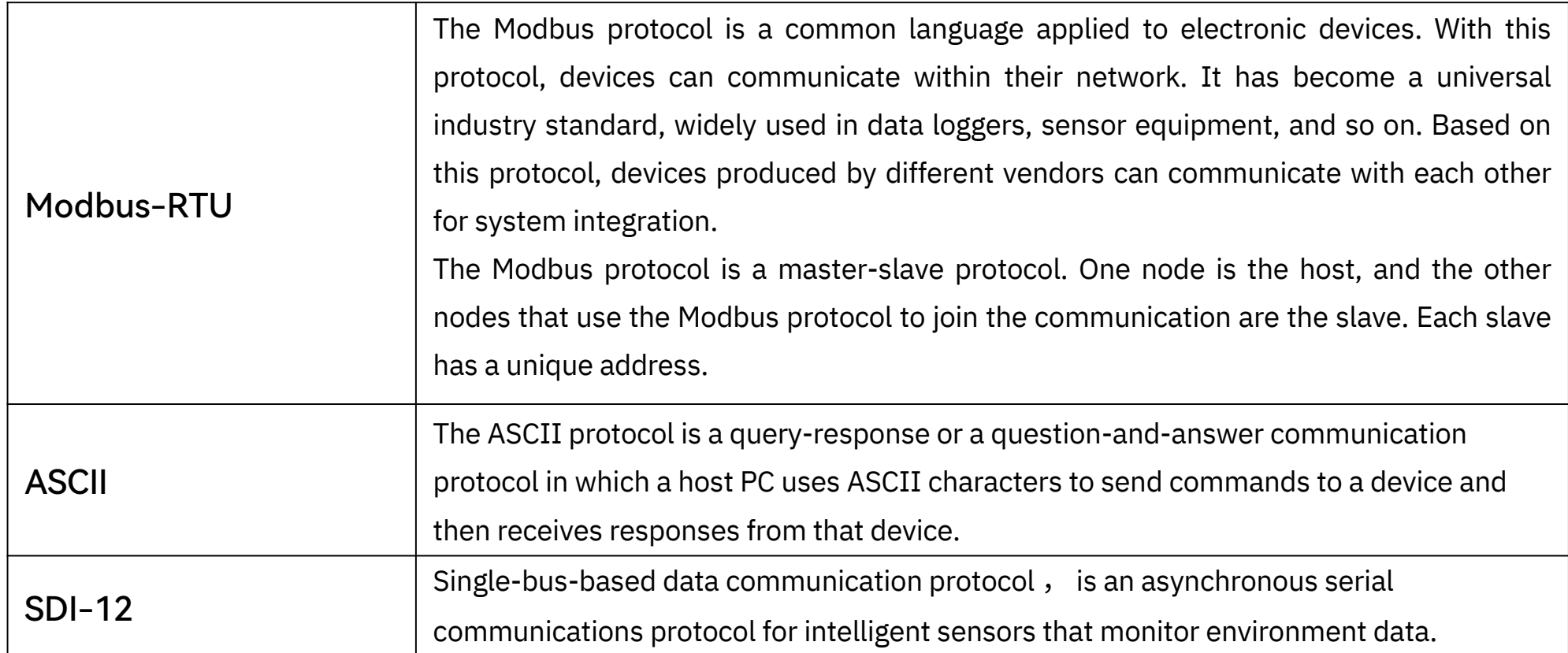

## <span id="page-15-0"></span>4.1 Modbus-RTU Protocol

Sensor data is stored in the Input Register and is read-only

The device address and the communication baud rate of RS-485 are stored in the Holding Register and can be modified.

Each register is 16bits and takes up 2 bytes.

To start Modbus-RTU communication, the M12 data cable of the device needs to be connected to the RS-485 port of one Data Logger, which powers up the device at a voltage of 12V-24V. The following image is a diagram of the wiring:

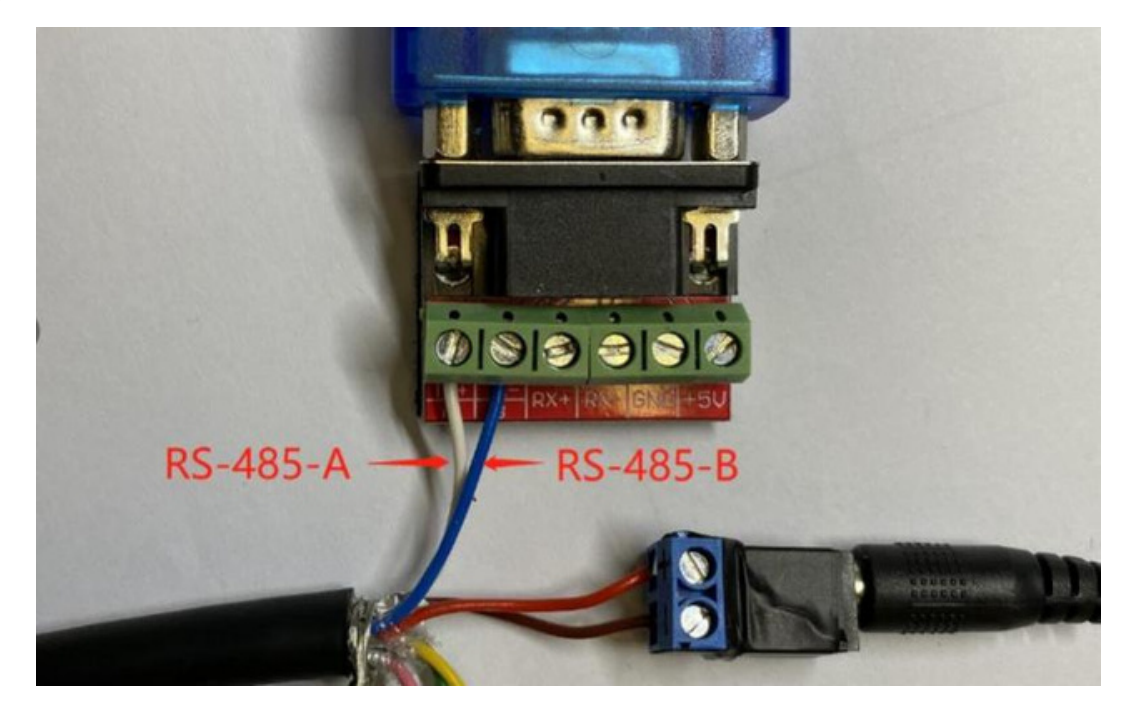

#### Protocol communication parameters

#### Read the message from the input register.

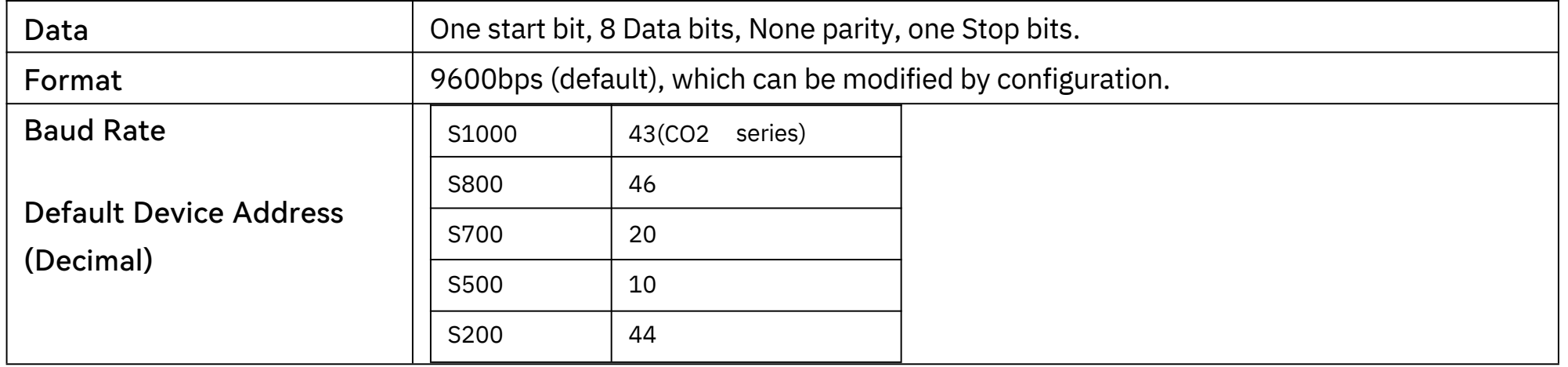

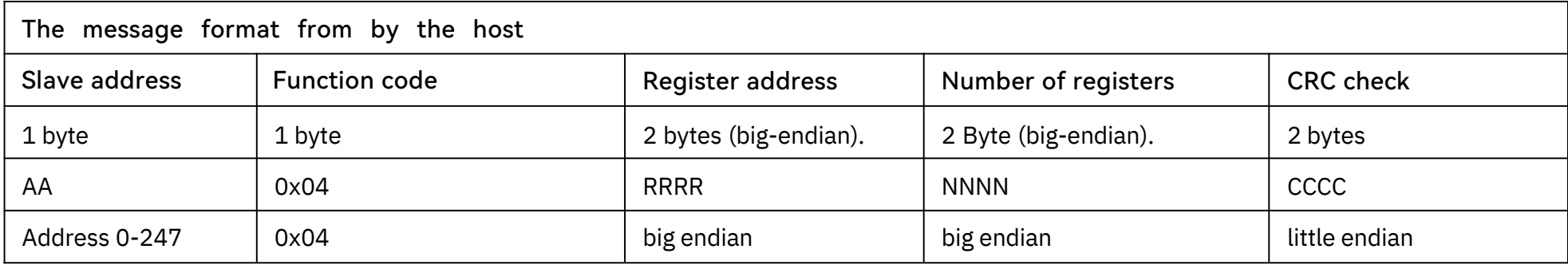

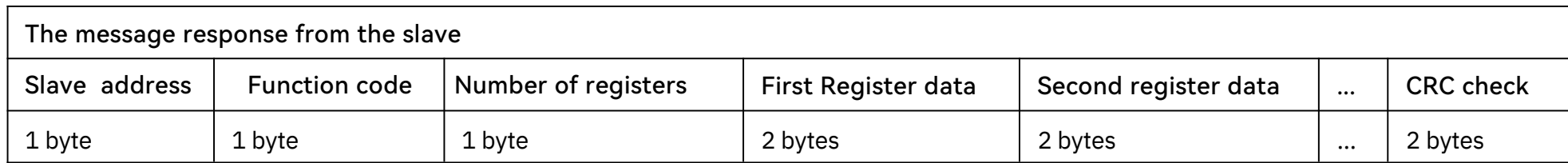

## 4.1.1 Modbus-RTUProtocolMessageFormat

<span id="page-16-0"></span>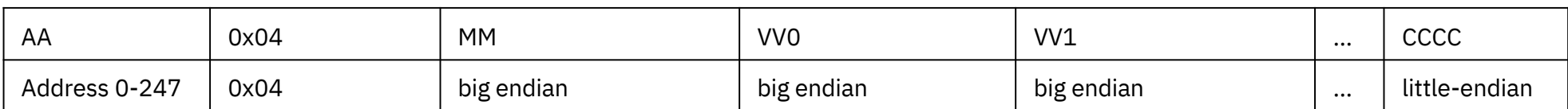

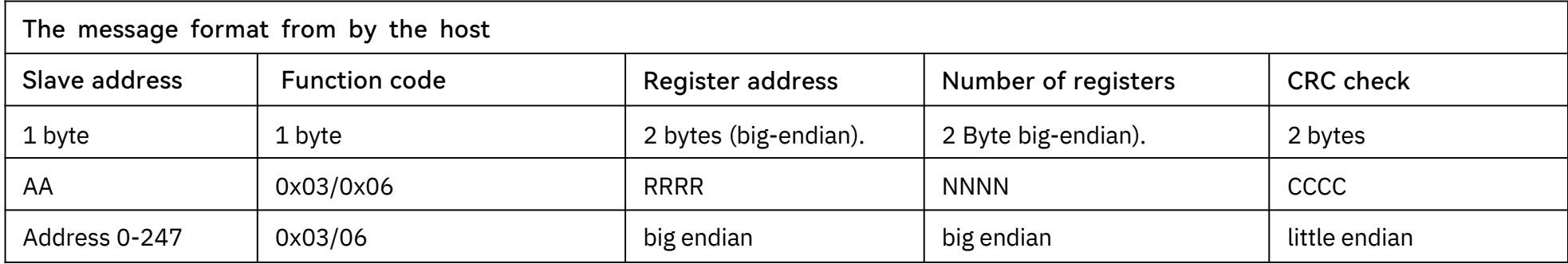

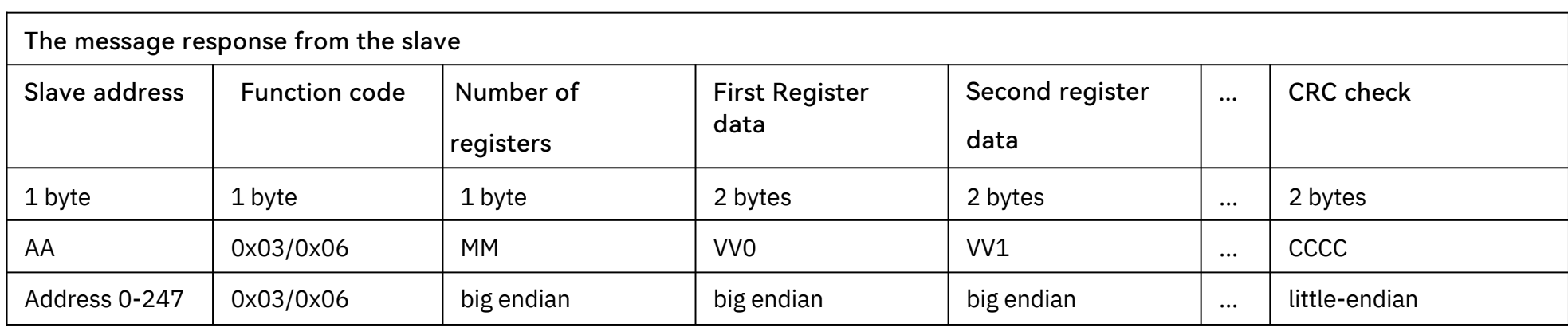

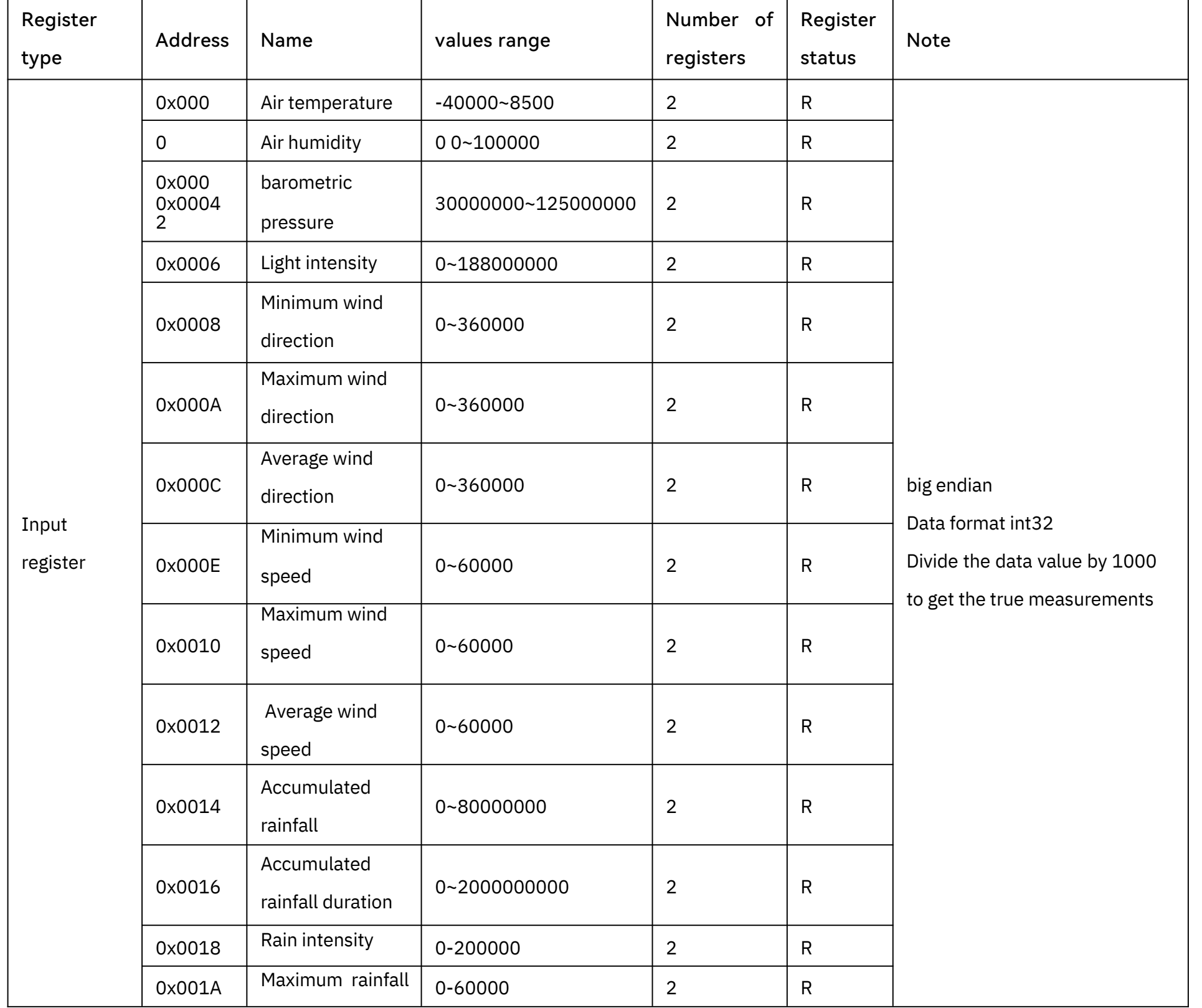

## Read and write the holding register.

## 4.1.2 RegisterAddressDefinition

User manual/ Technical information

<span id="page-17-0"></span>

|                     |        | intensity                                          |                                                                         |                |              |                                                                                                    |
|---------------------|--------|----------------------------------------------------|-------------------------------------------------------------------------|----------------|--------------|----------------------------------------------------------------------------------------------------|
|                     | 0x001C | Heating<br>Temperature                             | -40000~85000                                                            | $\overline{2}$ | $\mathsf{R}$ |                                                                                                    |
|                     | 0x001E | The dumping of<br>state                            | 0 or 1000((The dumping<br>of stateis1000,the<br>vertical of state is 0) | $\overline{2}$ | $\mathsf{R}$ |                                                                                                    |
|                     | 0x0030 | PM2.5                                              | 0~1000000                                                               | $\overline{2}$ | $\mathsf{R}$ |                                                                                                    |
|                     | 0x0032 | <b>PM10</b>                                        | 0~1000000                                                               | $\overline{2}$ | $\mathsf{R}$ |                                                                                                    |
|                     | 0x00   | 40CO <sub>2</sub>                                  | 0-10000                                                                 | $\overline{2}$ | $\mathsf{R}$ |                                                                                                    |
|                     | 0x0048 | Noise intensity                                    | 35000~100000                                                            | $\overline{2}$ | $\mathsf{R}$ |                                                                                                    |
|                     | 0x1000 | Device address                                     |                                                                         | $1\,$          | R/W          | The default address is 1<br>Can be set to 1 - 247                                                                                                    |
| Holding<br>register | 0x1001 | Baud rate                                          |                                                                         | $1\,$          | R/W          | The default is 96, which means<br>9600.<br>It can be set to:<br>$12 = 1200$<br>$24 = 2400$<br>48=4800<br>96=9600<br>192=19200<br>384=38400<br>576=57600<br>1152=115200 |
|                     | 0x2000 | Set the<br>accumulated<br>rainfall to 0            |                                                                         | $\mathbf 1$    | R/W          | Write 1 to set accumulated<br>rainfall to 0. Read back 1 to<br>confirm that the setting is<br>finished. Read back 0 indicates<br>that the setting failed               |
|                     | 0x2001 | Set the<br>accumulated<br>rainfall duration<br>to0 |                                                                         | 1              | R/W          | Write 1 to set accumulated<br>rainfall duration to 0. Read back<br>1 to confirm that the setting is<br>finished. Read back 0 indicates<br>that the setting failed      |

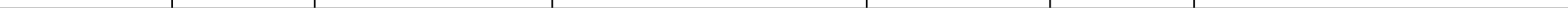

## 4.1.3 Modbus-RTURead

Here is an example of the Modbus Poll tool

(download from <https://www.modbustools.com/download.html>).

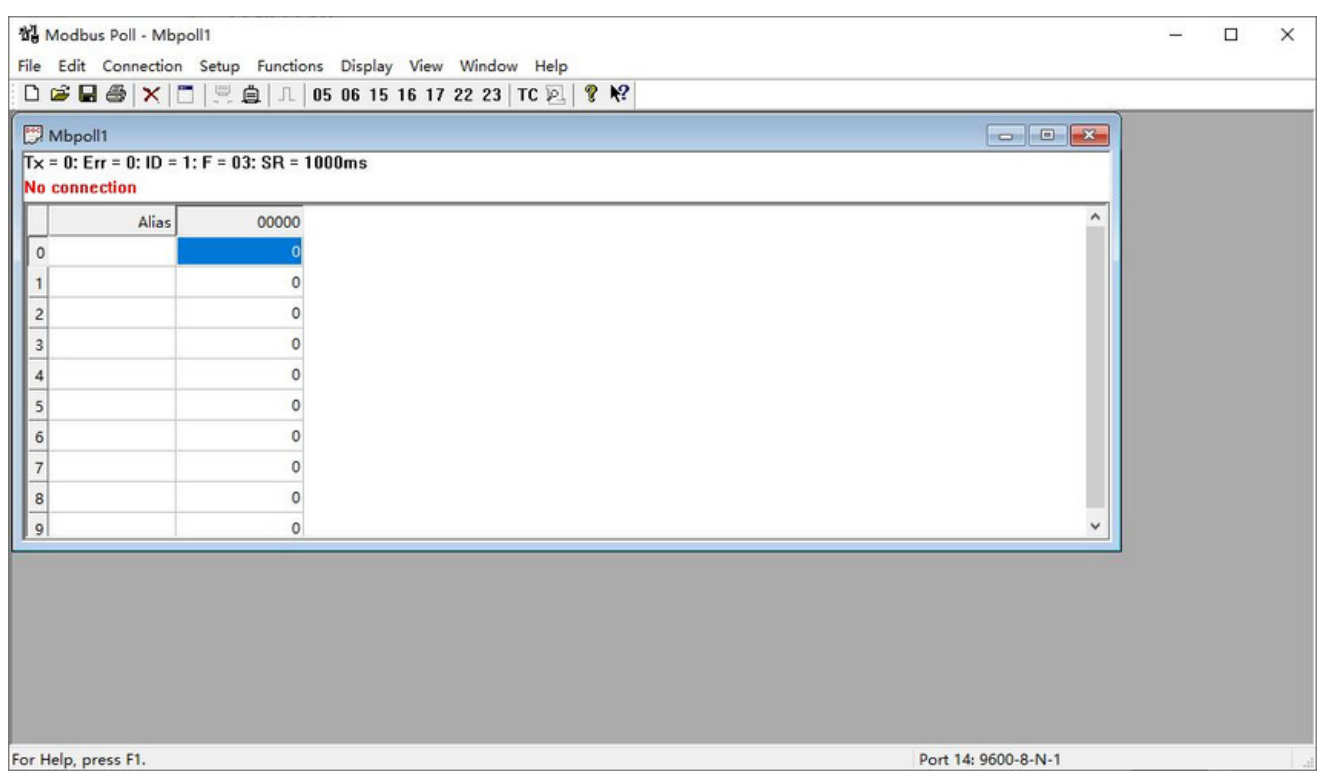

Configuration connection parameters: Baud rate 9600bps, 8 Data bits, None Parity, 1 Stop bits.

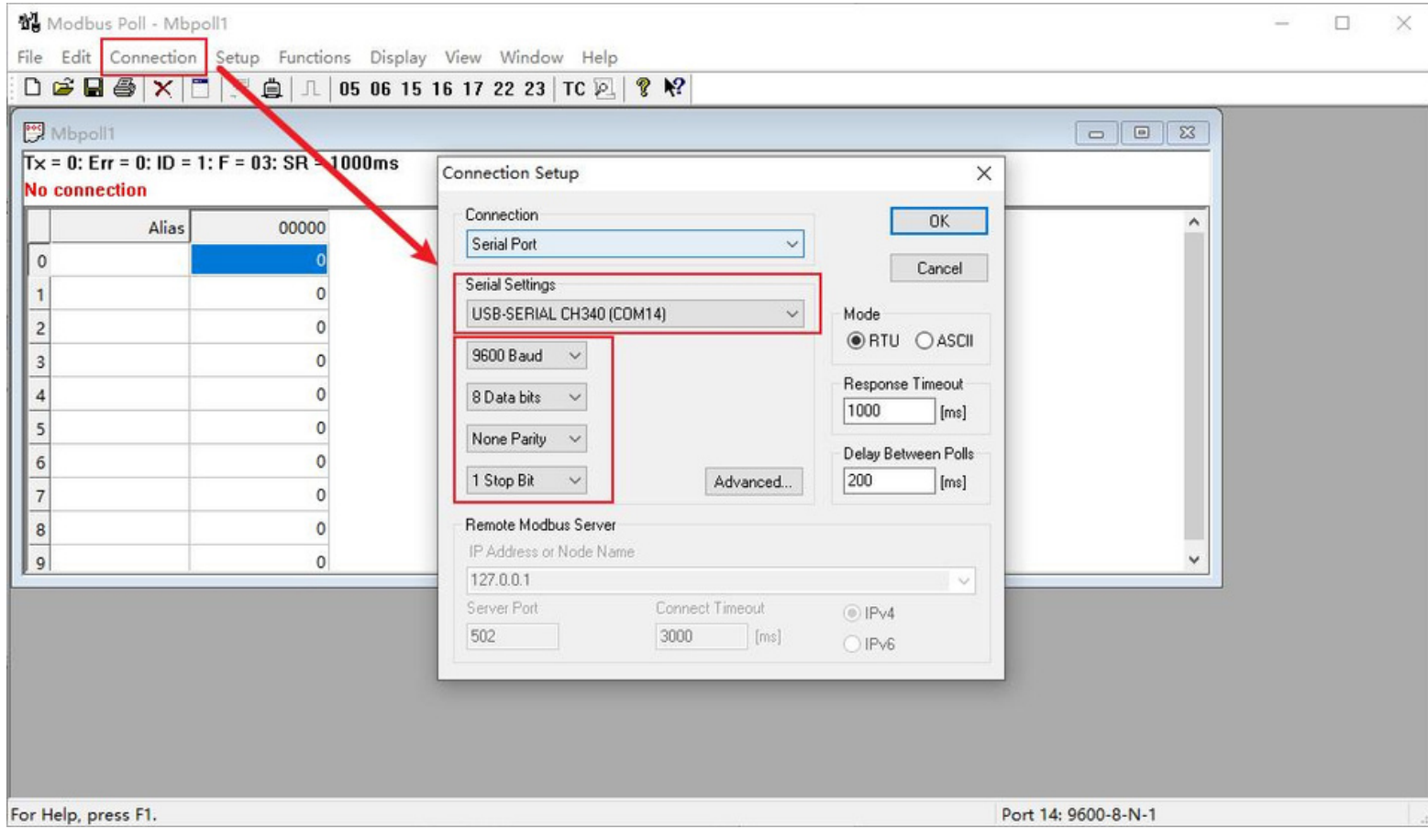

Read the air temperature register 0x0000 to 0x0001, click Setup, and select Read/Write Definition

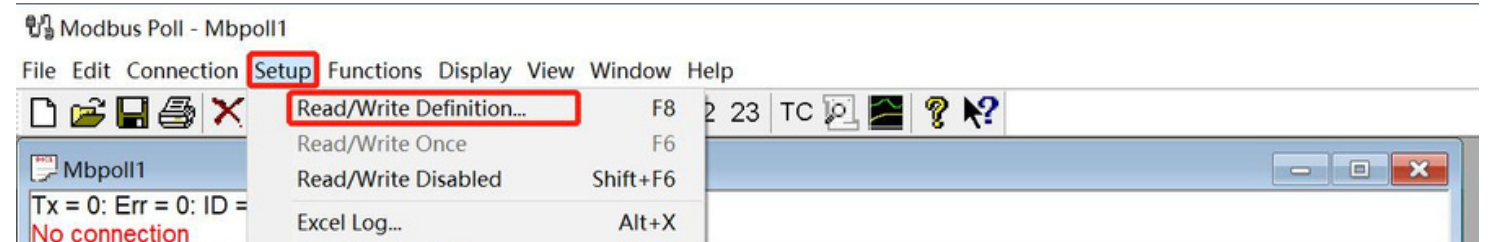

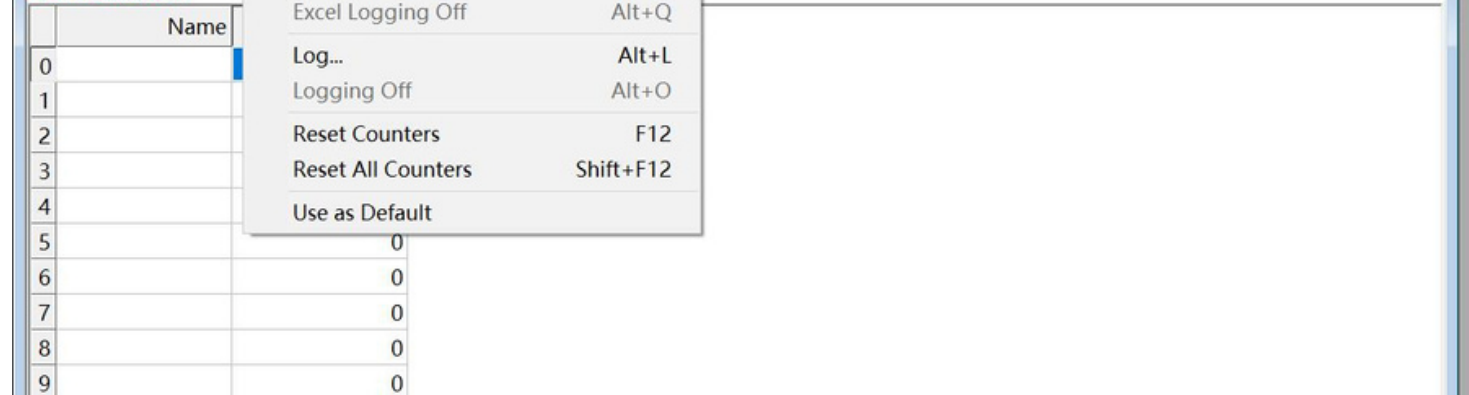

Set the default slave ID(2-in-1 is 44,5-in-1 is 10, 7-in-1 is 20), function code 04, starting address 0,

quantity (2-in-1 is 12, 5-in-1 is 6, 7-in-1 is 28);

Now the computer reads the sensor data every 1 second, and the measurement (line 0 and line 1) is shown in below picture, after dividing the measurement by 1000, it is the true temperature value,  $28300/1000 = 28.3 °C$ 

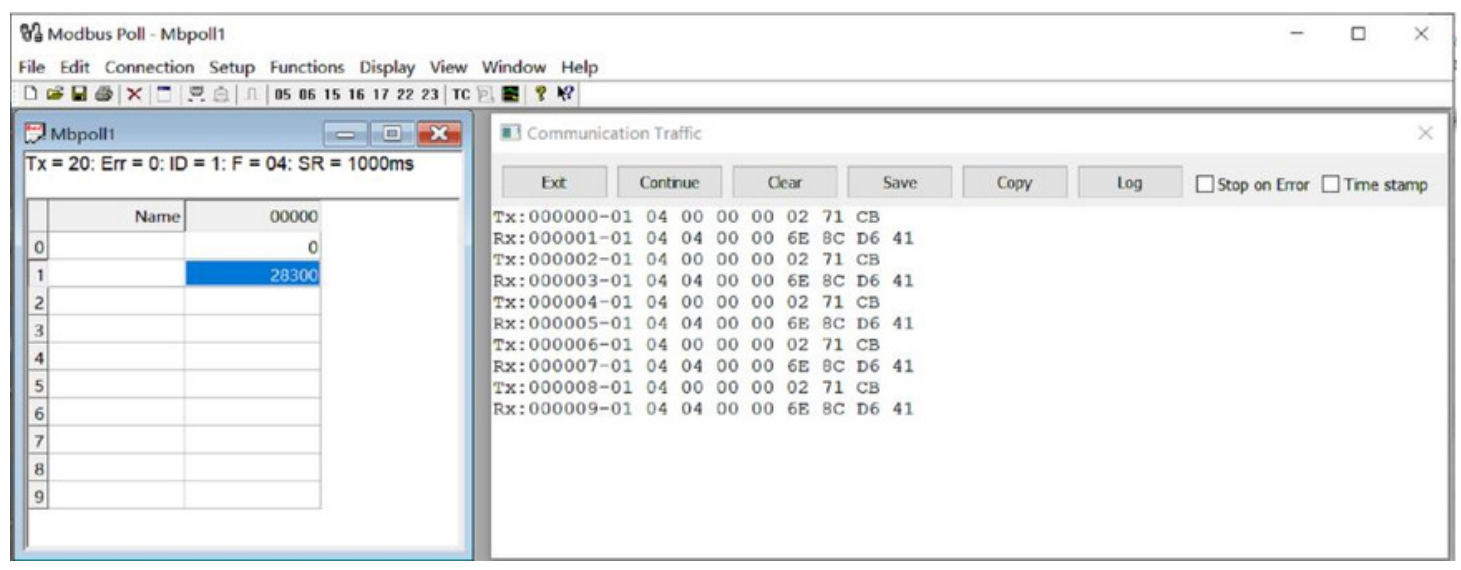

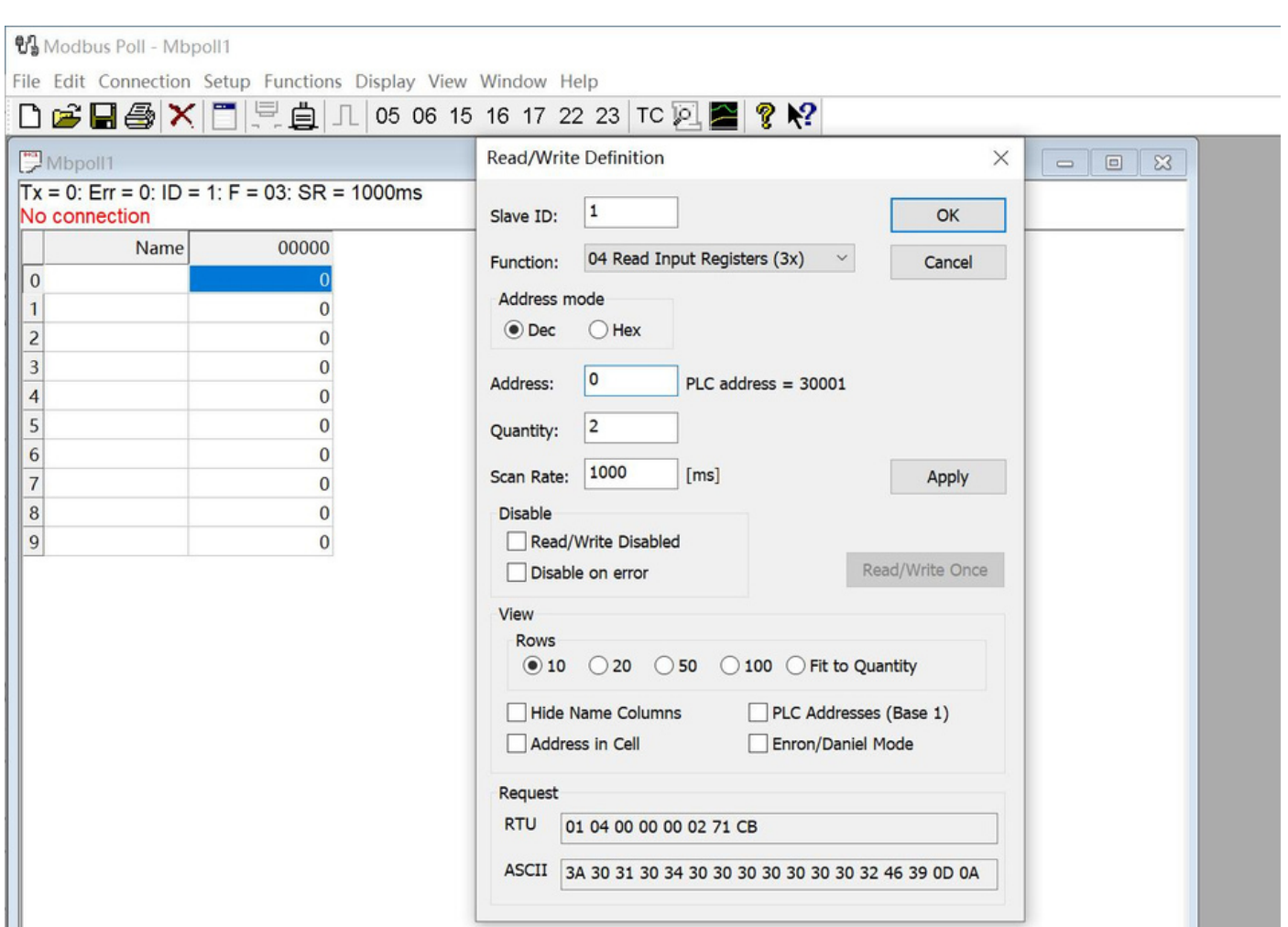

User manual/ Technical information

- 1. Host sends 01 04 00 00 00 02 71 CB
- 2. Slave responses 01 04 04 00 00 6E 8C D6 41
- 

On the right, you can check the raw sent and received data packages.

When the temperature is positive:

3. Return temperature data 0x00006E8C (Hex), converted to decimal = 28300, get the corresponding air temperature by dividing through 1000, air temperature = 28300/1000 = 28.3 °C

#### When the temperature is negative:

The temperature needs to be obtained through a complement calculation.

- 1. Host sends 01 04 00 00 00 02 71 CB
- 2. Slave responses 01 04 04 FF FF FC 18 D6 41
- 3. Returned temperature data FFFFFC18H (Hex complement).
- 4. The original code is (FF FF FC 18-1 = FF FF FC 17) = 80 00 03 E8(Hex) = -1000 (Decimal).

5. Then the temperature measurement is  $-1000/1000 = -1^\circ$ 

S1000 decode:

Read register 0x0000~0x001F and 0x0030~0x0033.

Send command: 2B 04 00 00 00 20 F6 18

Return: 2B 04 40 <mark>00 00 70 80</mark> (Temperature) 00 00 95 10(Humidity) 06 07 94 40(Air pressure) 00 00 00

00(Light) 00 00 00 00(Min wind direction) 00 00 00 00(Max wind direction) 00 00 00 00(Avg wind

direction) <mark>00 00 00 00</mark> (Min wind speed) 00 00 00 00 (Max wind speed) 00 00 00 00 (Avg wind speed) 00 00 00

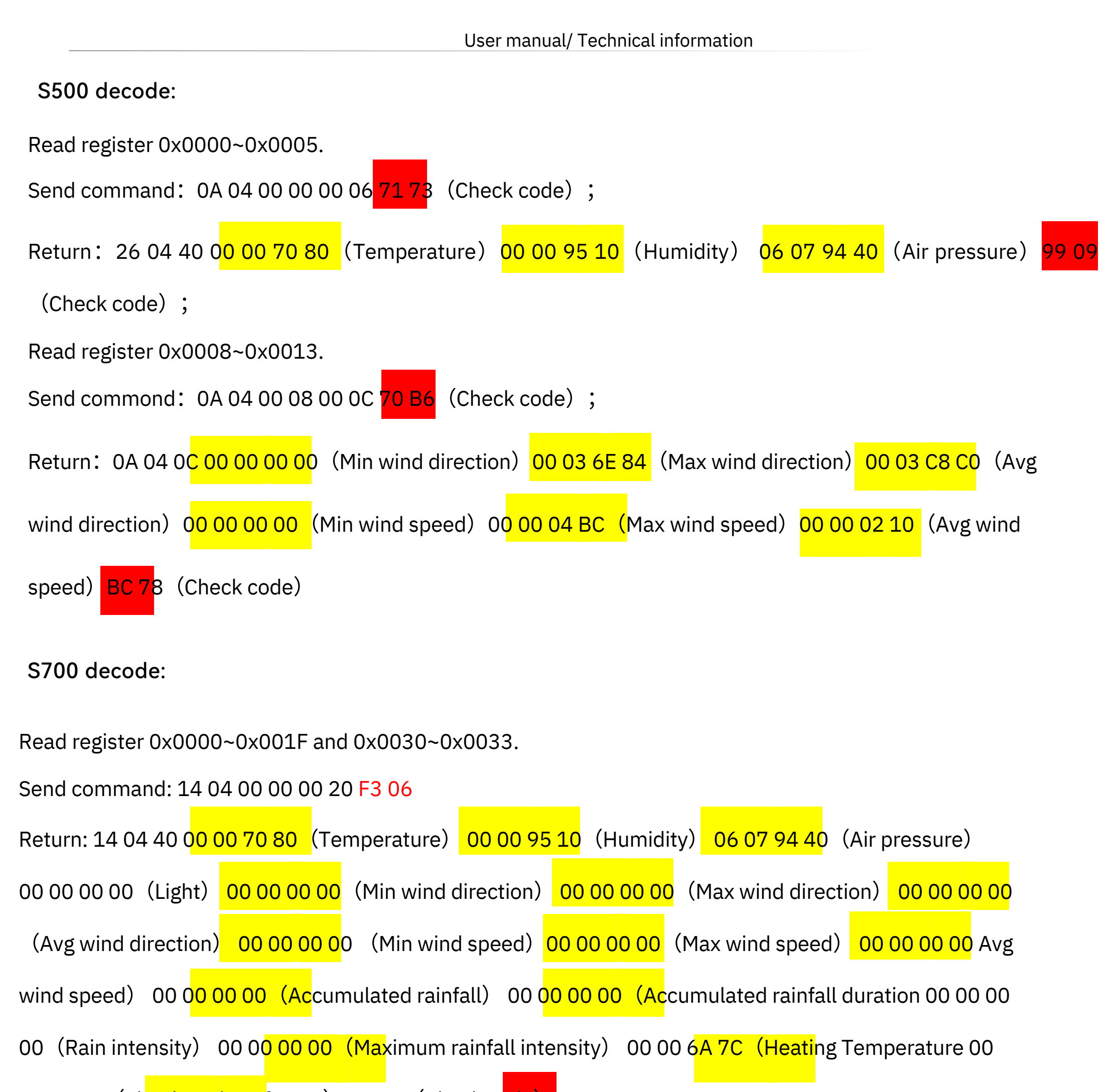

00 00 00 (The dumping of state) 99 09 (Check code)

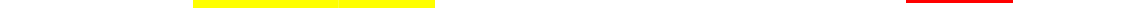

The 21 Page total 38 Page

#### User manual/ Technical information

<mark>00(</mark>Accumulated rainfall)<mark> 00 00 00 00(</mark>Accumulated rainfall duration) <mark>00 00 00 00(</mark>Rain intensity) <mark>00 00</mark>

00 00(Maximum rainfall intensity<mark>)00 00 6A 7C(</mark>Heating Temperature) 00 00 00 00(The dumping of state)

99 09(Check code)

PM2.5,PM10 and CO2 need to be read separately:

Send command: 2B 04 00 30 00 04 F6 0C

Return: 2B 04 08 00 00 90 88(PM2.5) 00 00 A4 10(PM10) 13 FA(Check code)

Read register 0x0040~0x0041.

Send command:2B 04 00 40 00 02 77 D5

Return:2B 04 04 00 0C EC 98 (CO2) FD 2F (Check code) ;

## <span id="page-22-0"></span>4.2 ASCII Protocol

### 4.2.1 Commanddefinition

## 4.2.2 QueryCommandFormat

#### Terms Explanation

- 1. A command without = refers to the basic query method.
	-

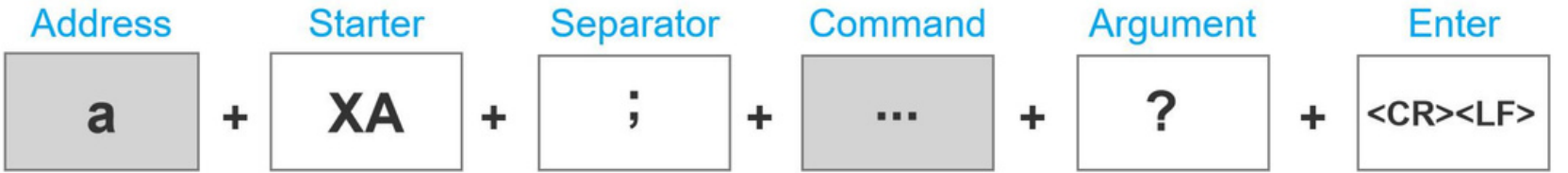

Commands come in two formats:

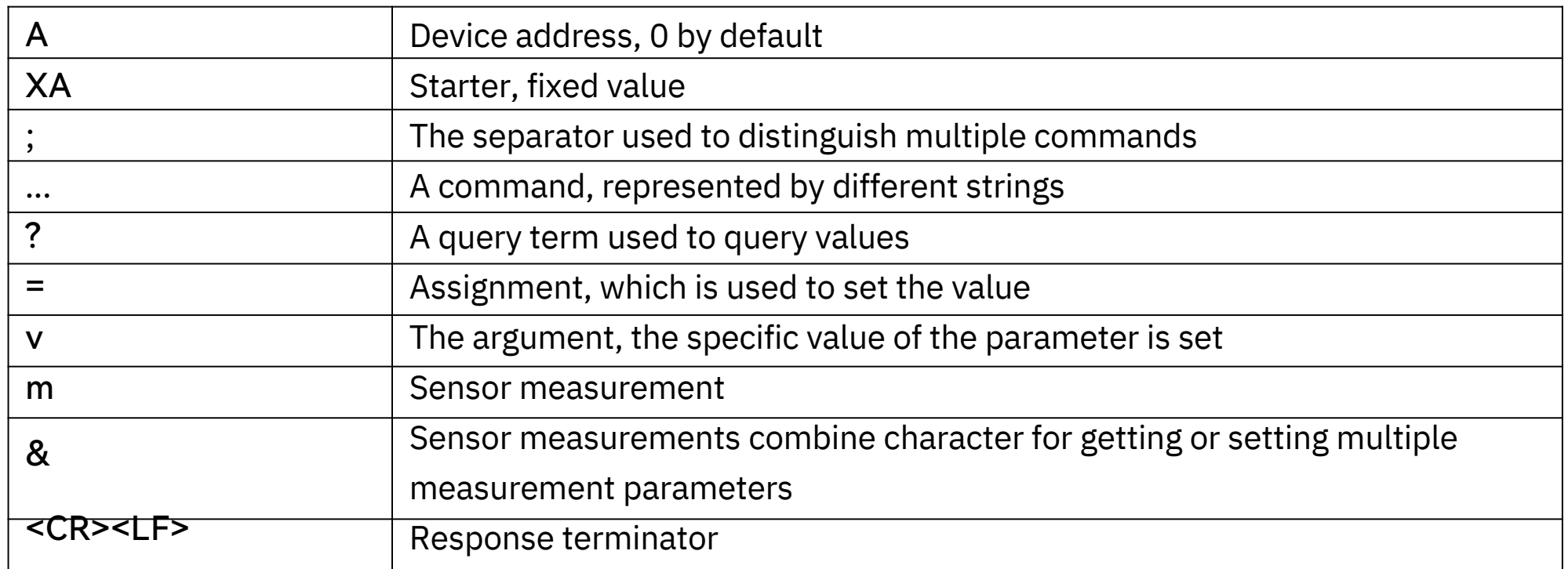

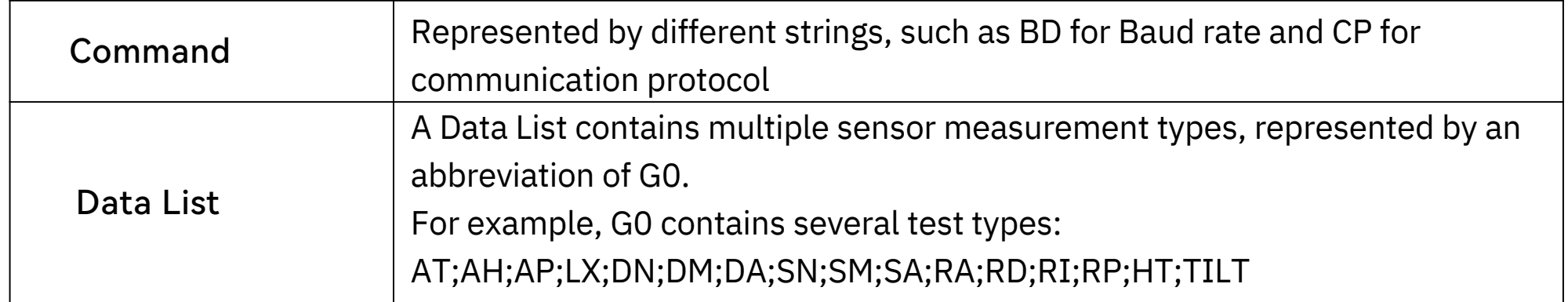

*Example: ?<CR><LF> indicates query the device's address*

2. A command with = refers to a query with an argument

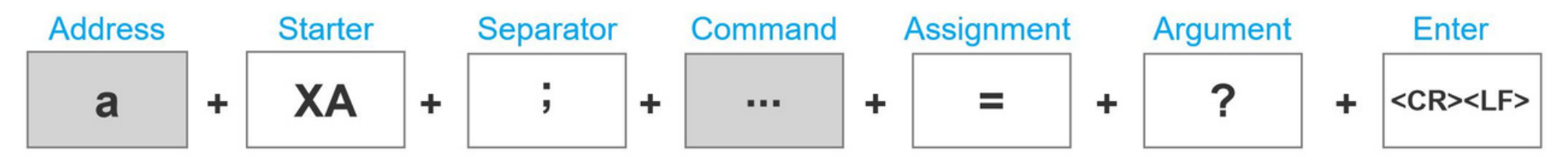

*Example: 0XA;BD=?<CR><LF> indicates query the device's baud rate*

#### 4.2.4 Command List

## <span id="page-23-0"></span>4.2.3 SettingCommandFormat

Device info queries and related commands settings

Set a specified parameter, such as setting a baud rate.

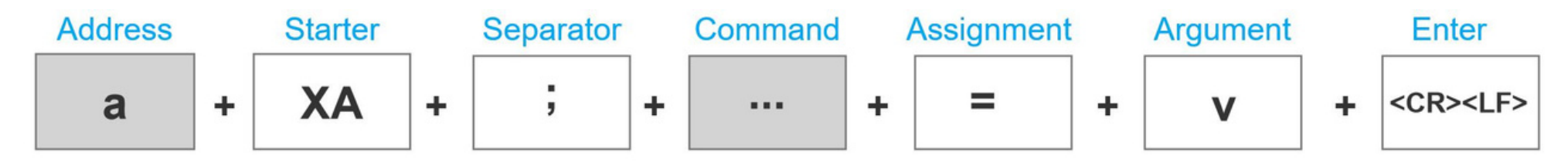

*Example: 0XA;BD=96<CR><LF> indicates query the device's baud rate*

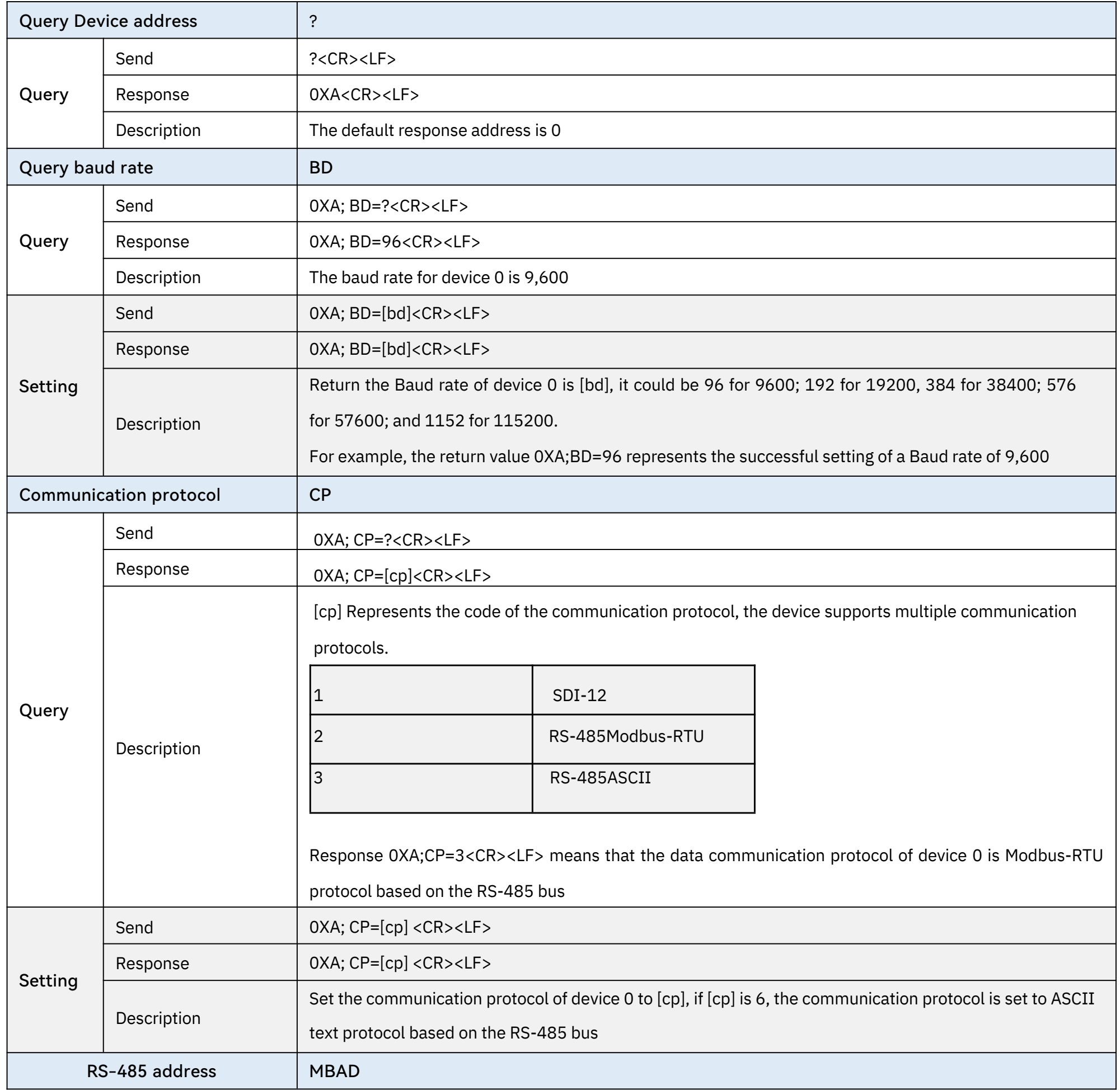

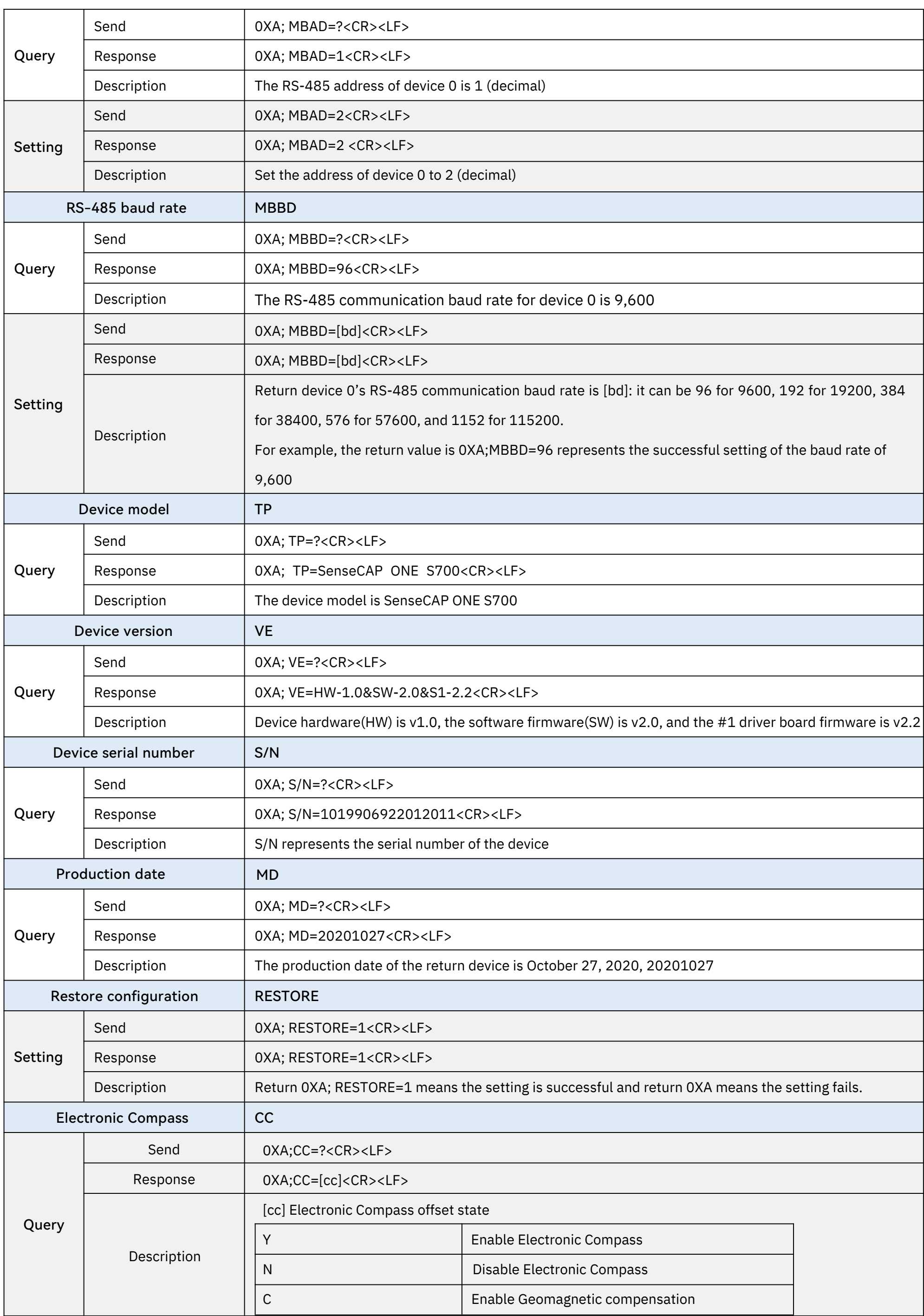

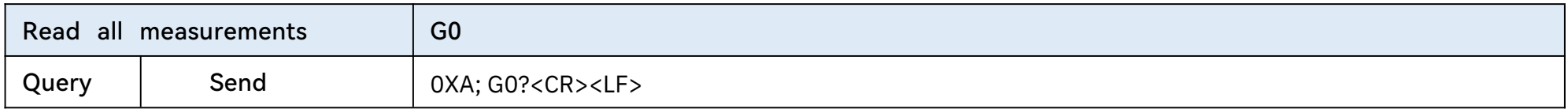

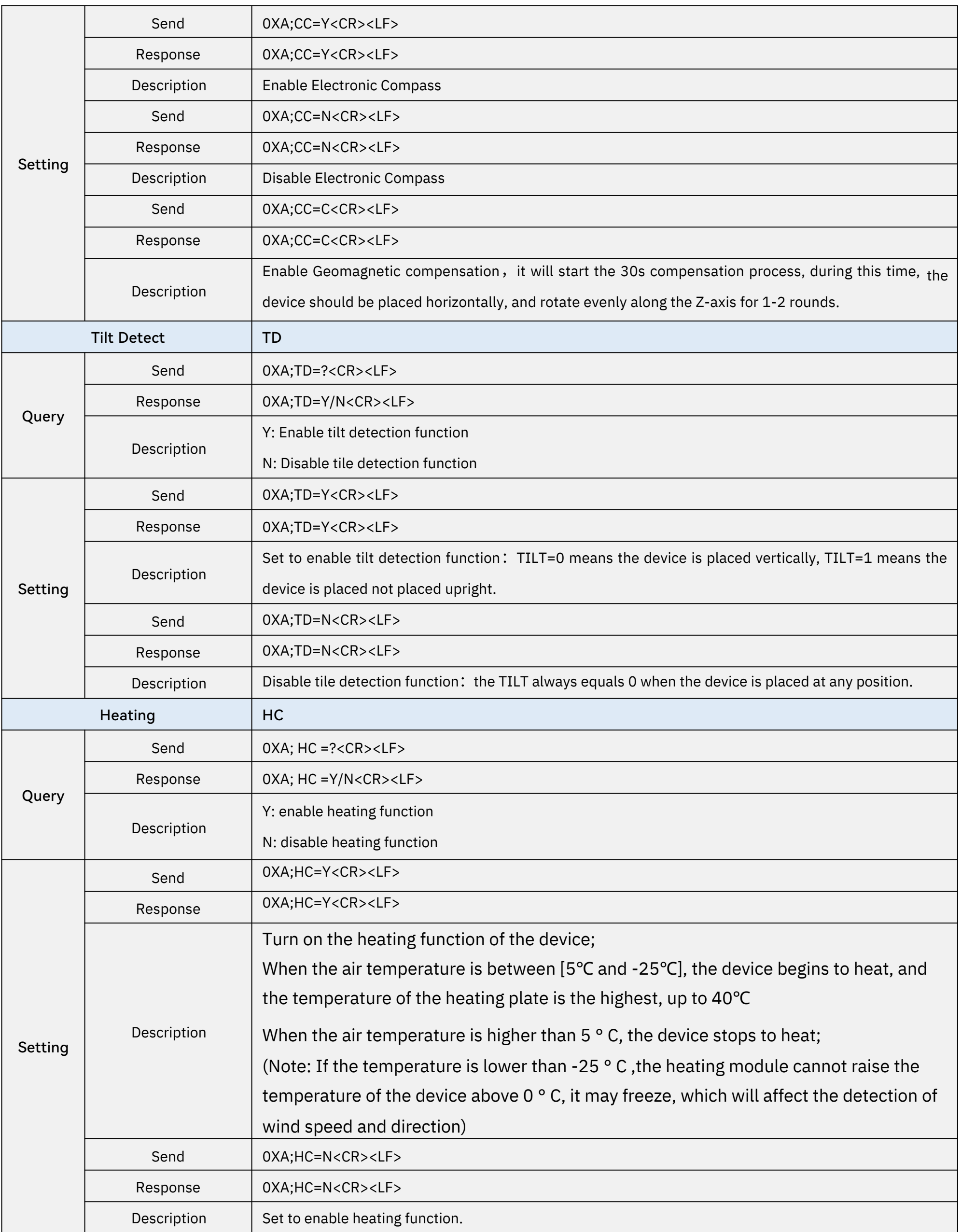

#### Command to read sensor data.

For quick reading of all measurements, G0 is the command.

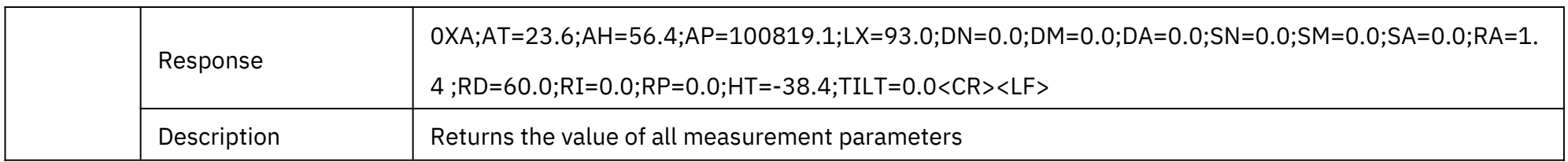

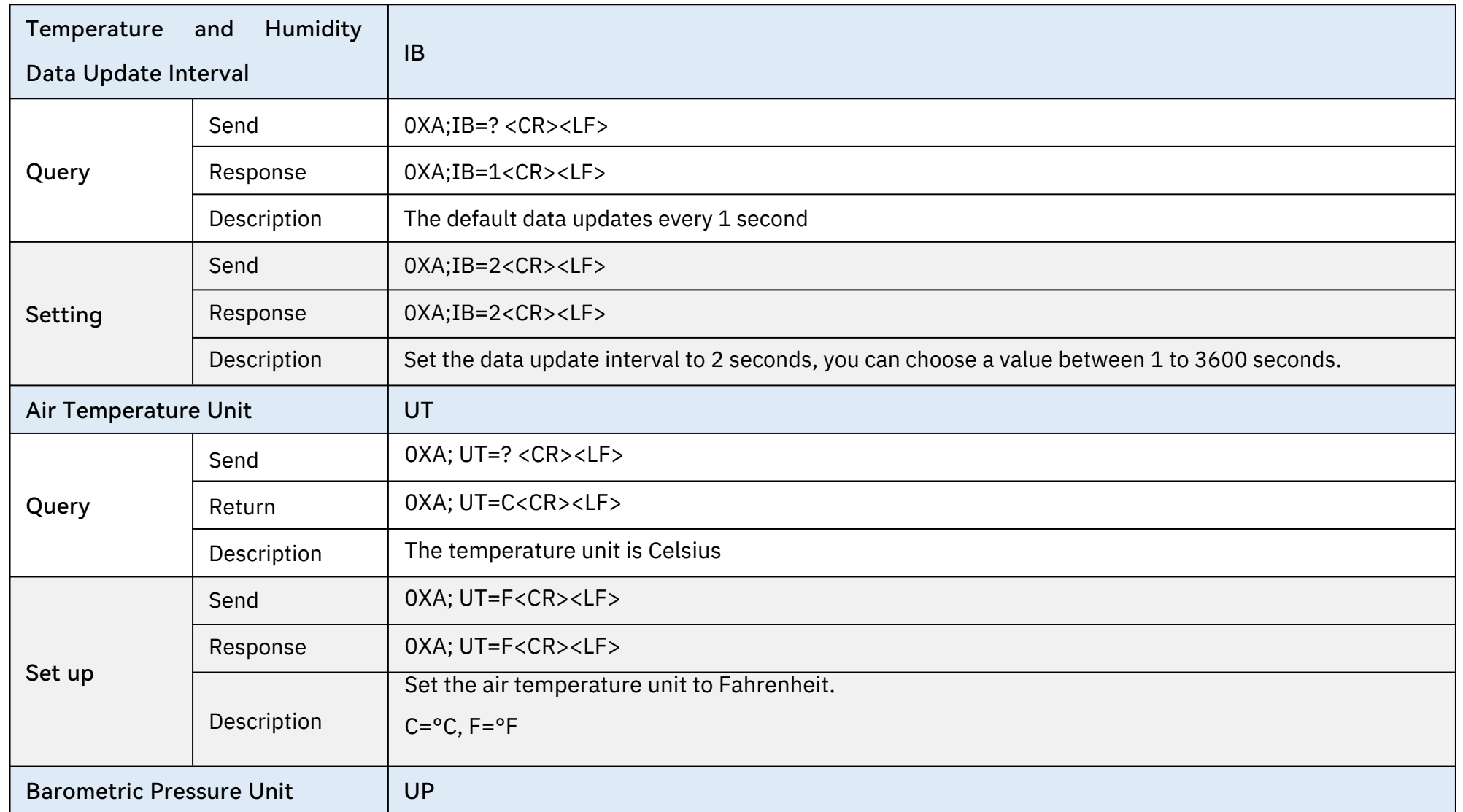

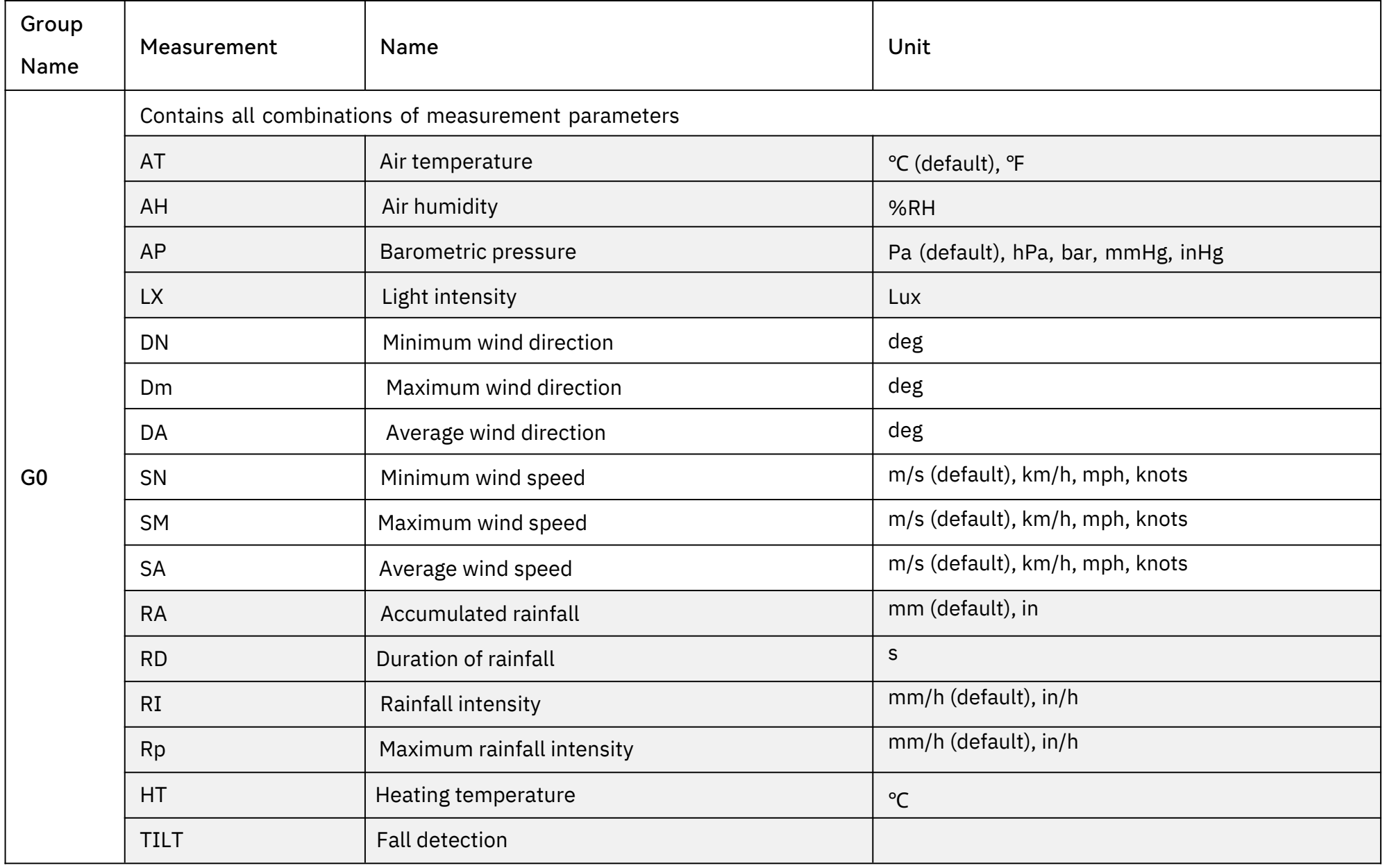

#### Modify the Properties of Measurement Parameters

Properties represent some characteristics of the measured data, such as the unit of output temperature and the interval between data updates.

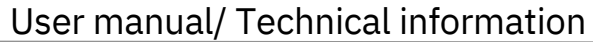

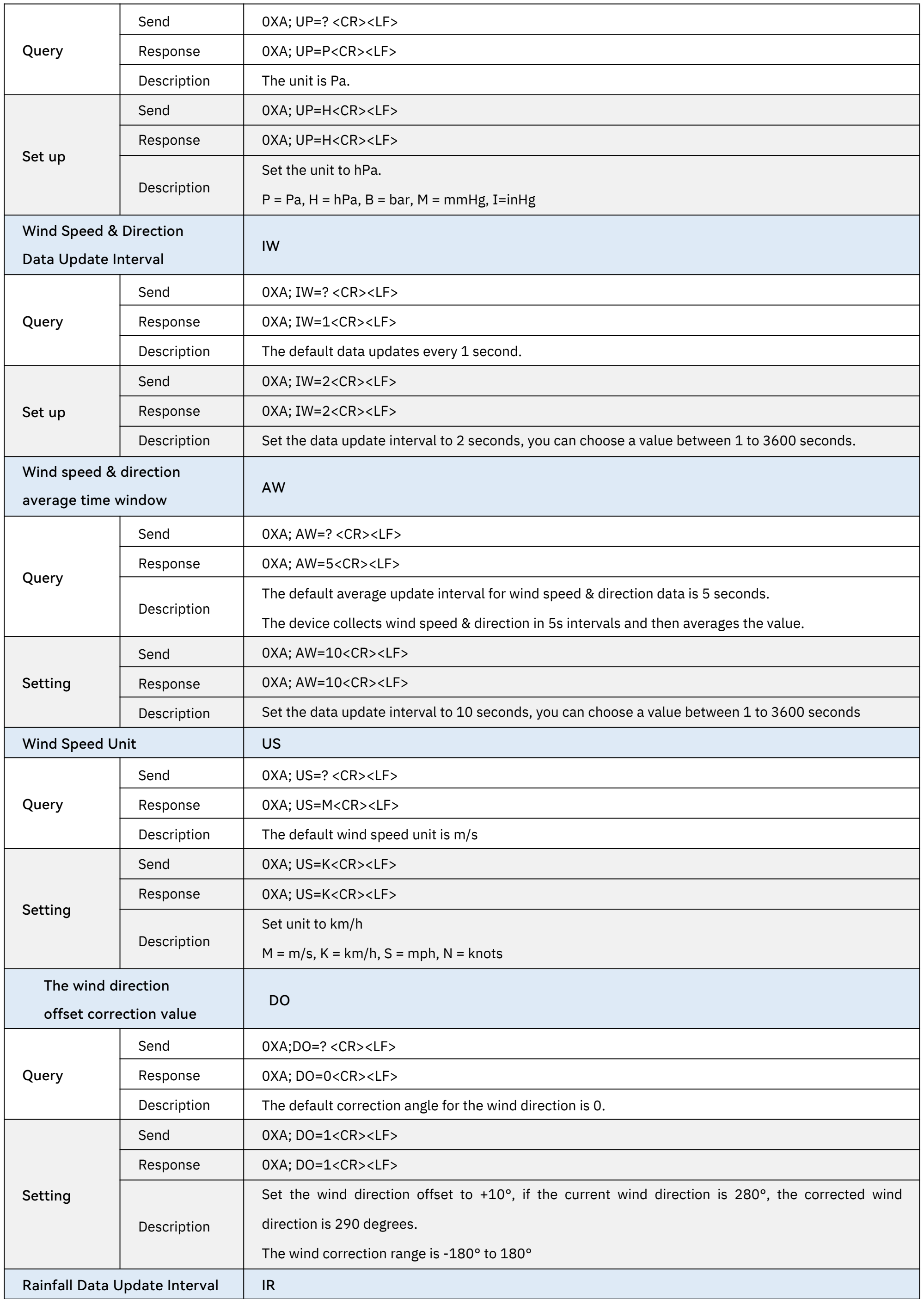

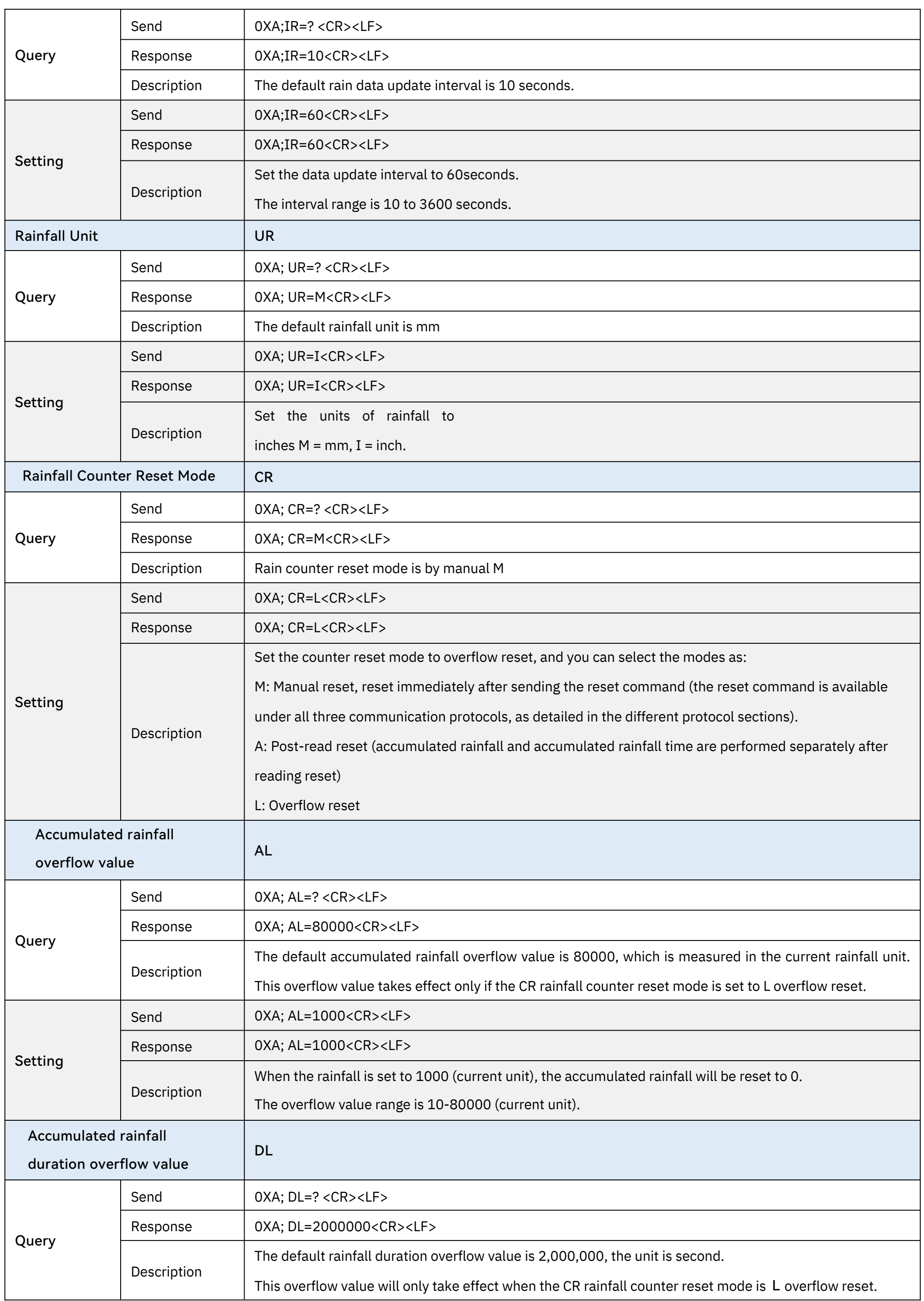

The 29 Page total 38 Page

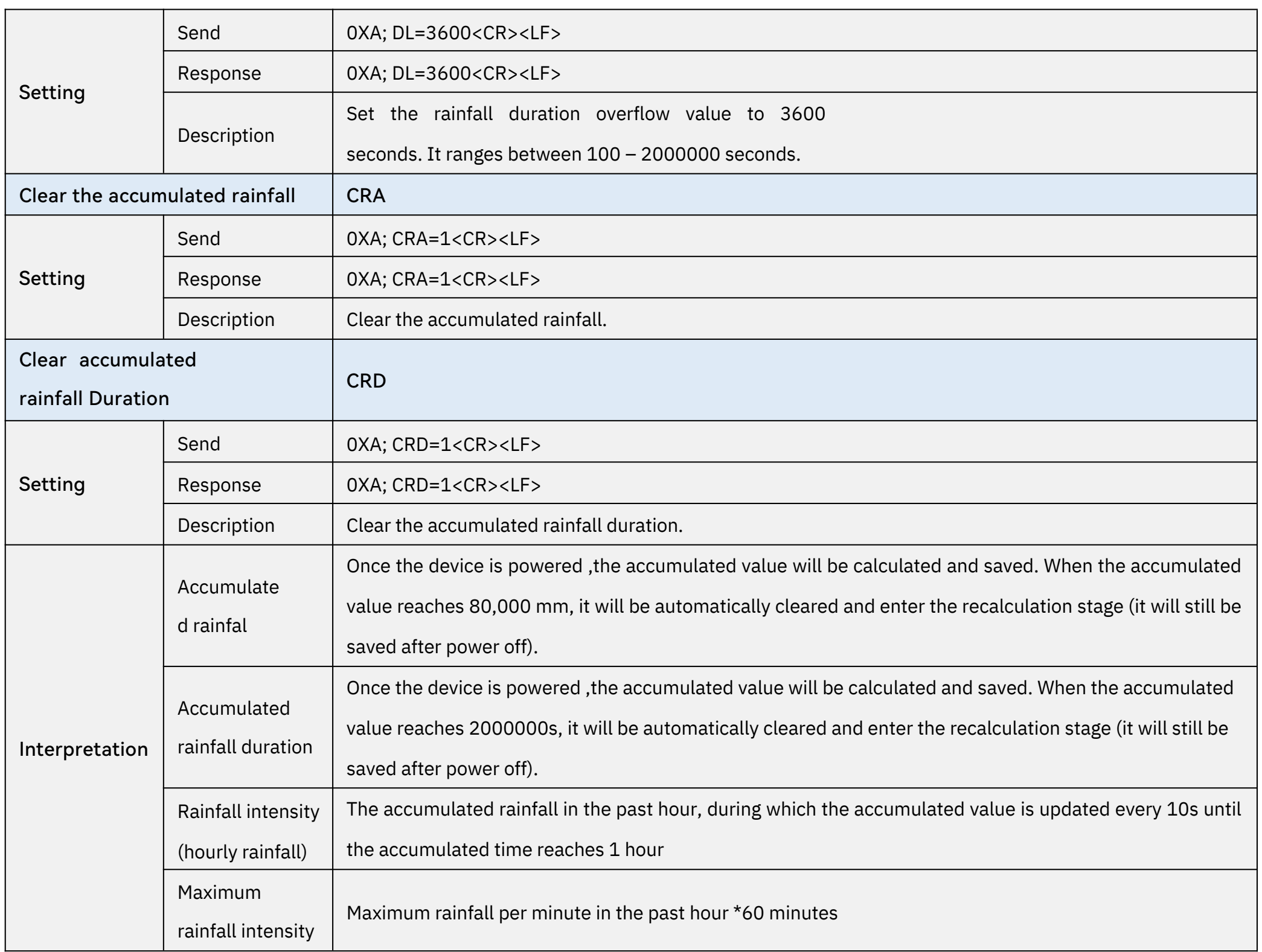

## <span id="page-30-0"></span>4.3 SDI-12

- Start with device address 'a', it is '0'in the following sample.
- End with '!'as a terminator
- The response command end with the <CR><LF>

SDI-12 communication adopts three wires, two of which are sensor power supply wires and the other is SDI-12 signal wire.

Each sensor on the SDI-12 bus has a unique address, which can be set to '0', '1' ~ '9', 'A' ~ 'Z', 'A' ~ 'Z'. The SDI-12 address of the SenseCAP ONE defaults to '0'. The instructions supported by this sensor are shown in the next chapter, where each instruction conforms to the SDI-12 v1.4.

The sensor is powered by a DC power supply of 3.6~16V. After the sensor is powered on, it will go into sleep mode immediately and wait for the data acquisition equipment to give instructions. SDI-12 uses baud rate 9600bps, 1 start bit (high level), 7 data bits (high 0 and low 1, anti-logic), 1 even parity bit, and

1 stop bit.

The sequence of each byte sent is shown in the following figure:

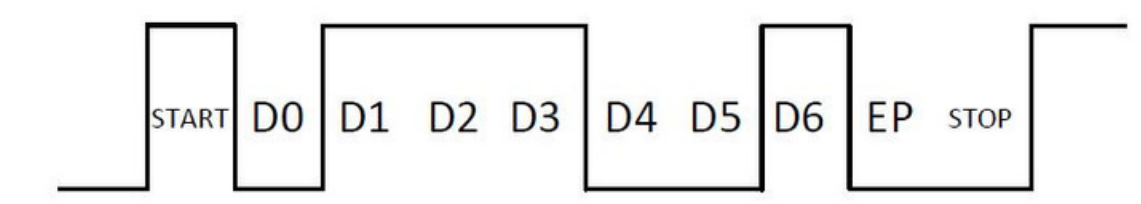

#### Command format

#### 4.3.1 SDI-12 command and response

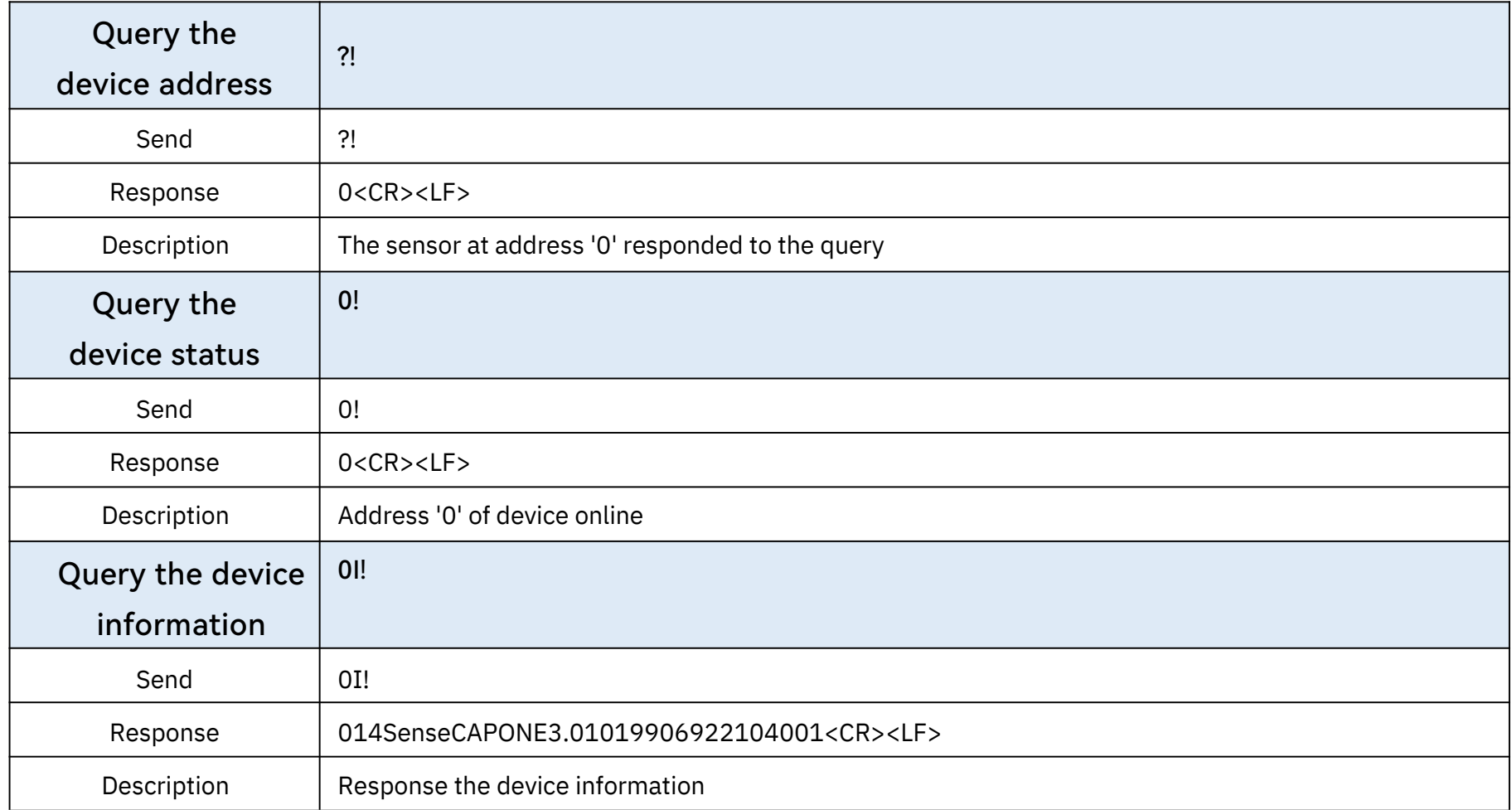

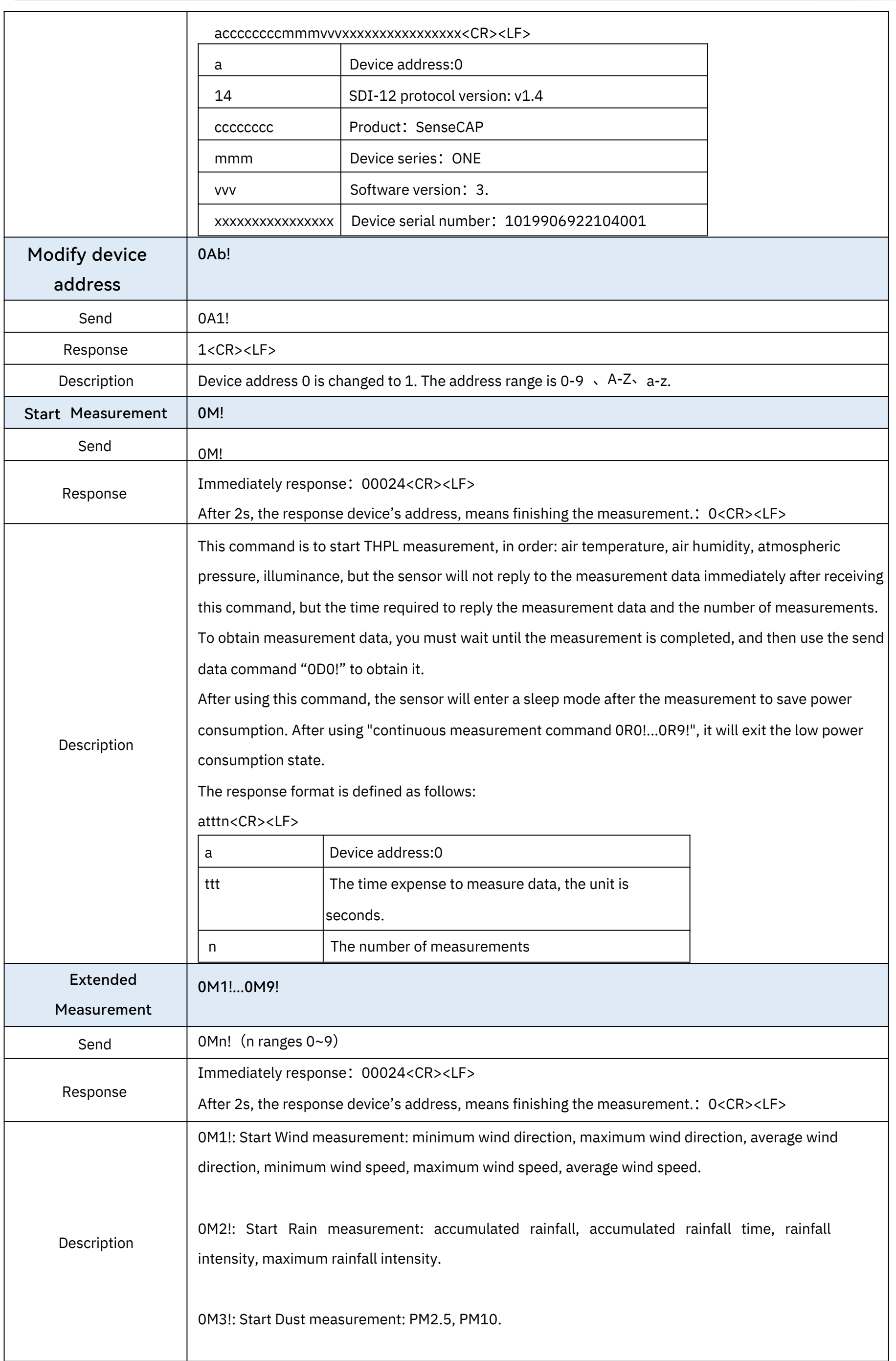

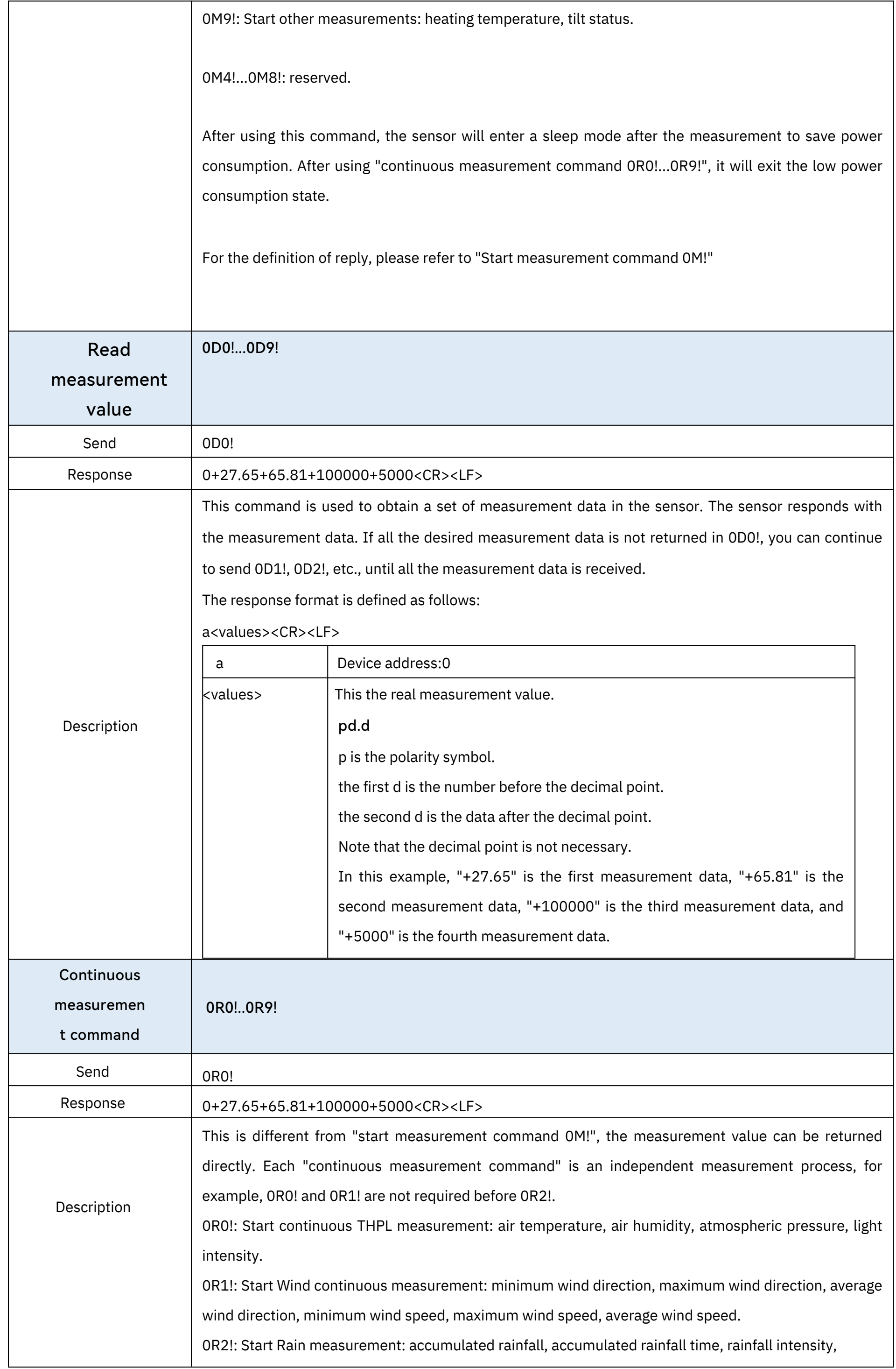

The 33 Page total 38 Page

<span id="page-33-0"></span>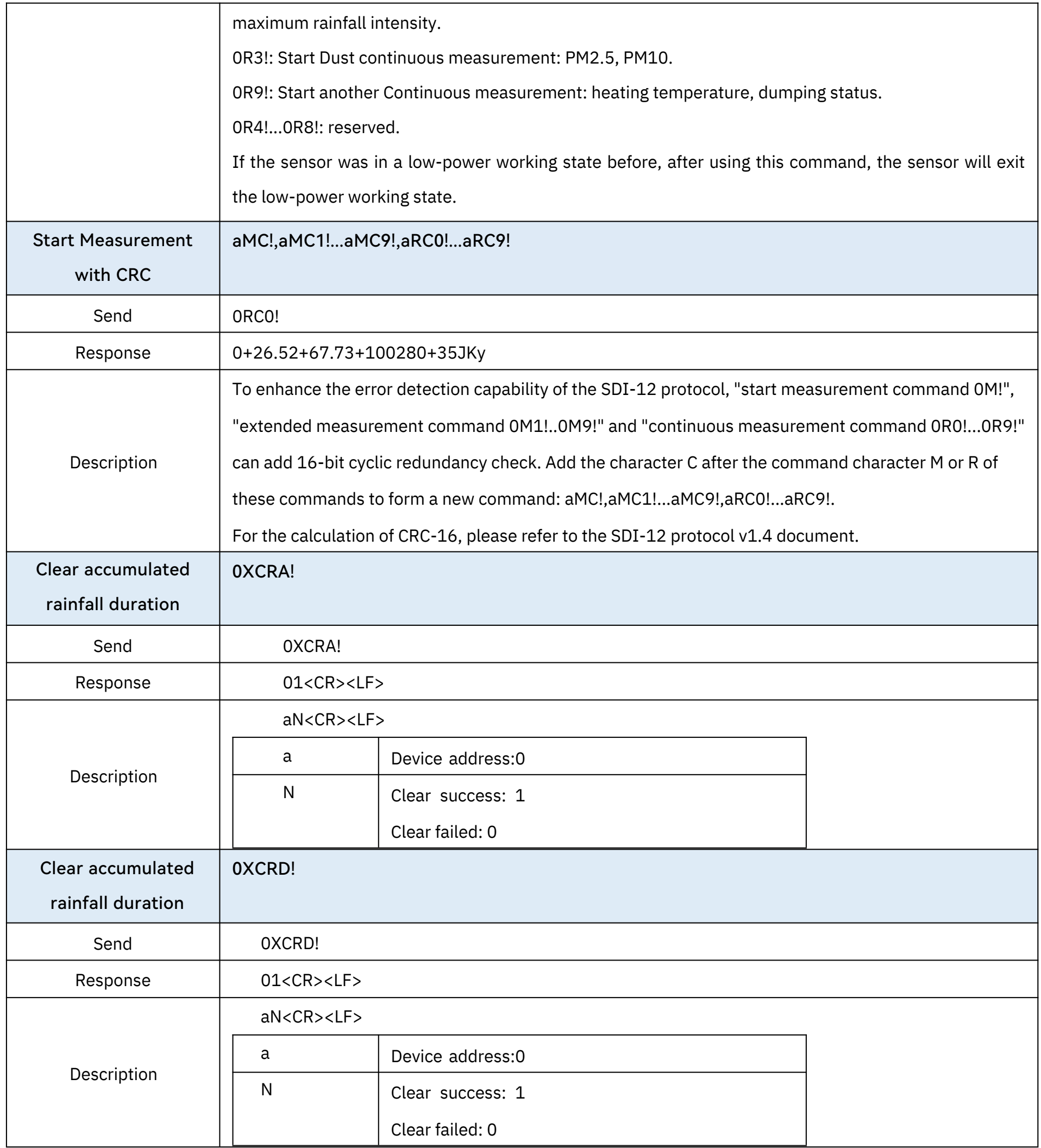

## 4.3.2 SDI-12Read

Wiring the SDI-12

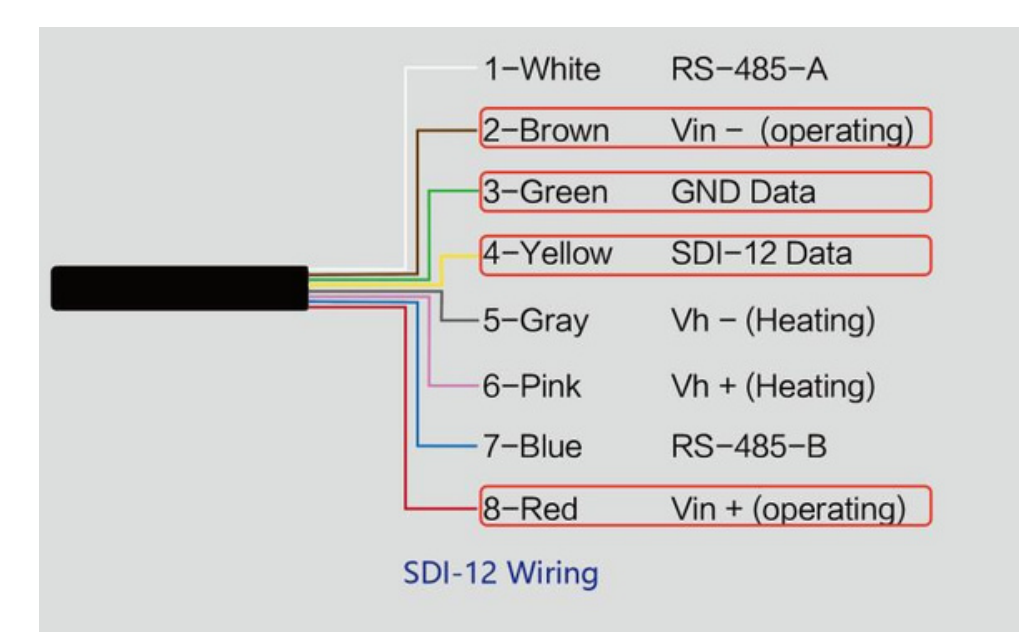

#### The communication settings:

Use USB to SDI-12 debugger to communicate with the device

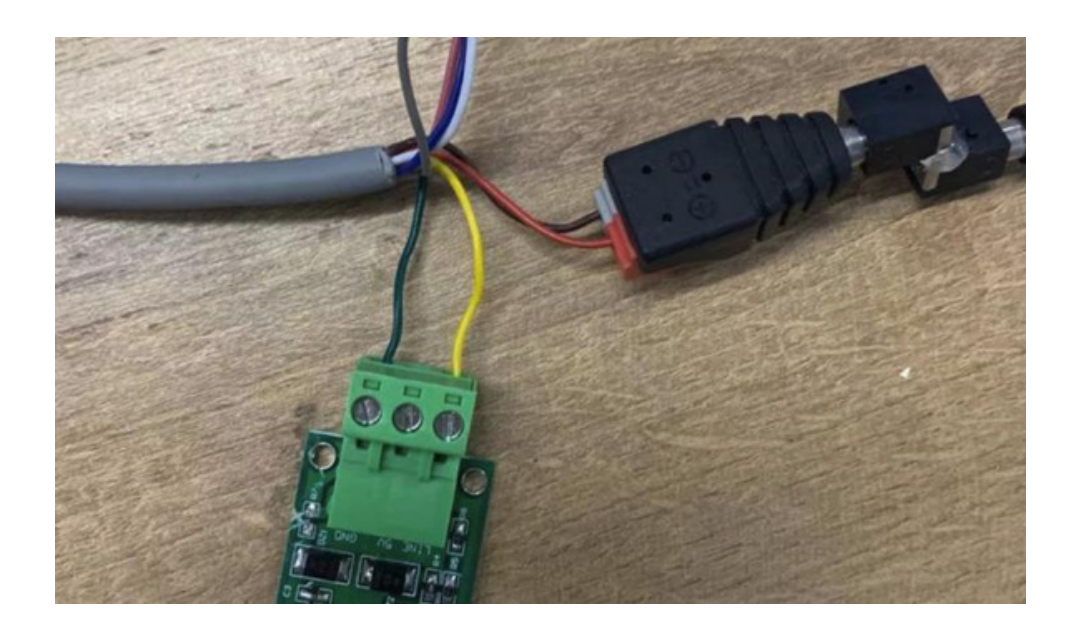

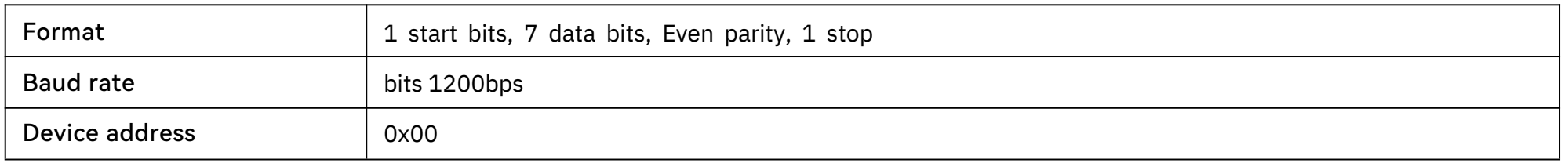

Connect the green wire (GND Data) and yellow wire (SDI-12 Data) to the USB to SDI-12 debugger. And connect the red wire (Vin+ power positive) and brown wire (Vin- power ground) to the 12V power supply.

Download the serial port debugging assistant: <https://github.com/Neutree/COMTool>, and then open the

serial port debugging tool.

- Choose the correct port number
- Set the baud rate to the baud rate of the USB to SDI-12 debugger (note that it is not the baud rate of

the SDI-12 protocol)

- Check the "CRLF"
- Click to open the serial port.
- Send the query device address command "?!", if you can see the response "0", it means the

connection is OK.

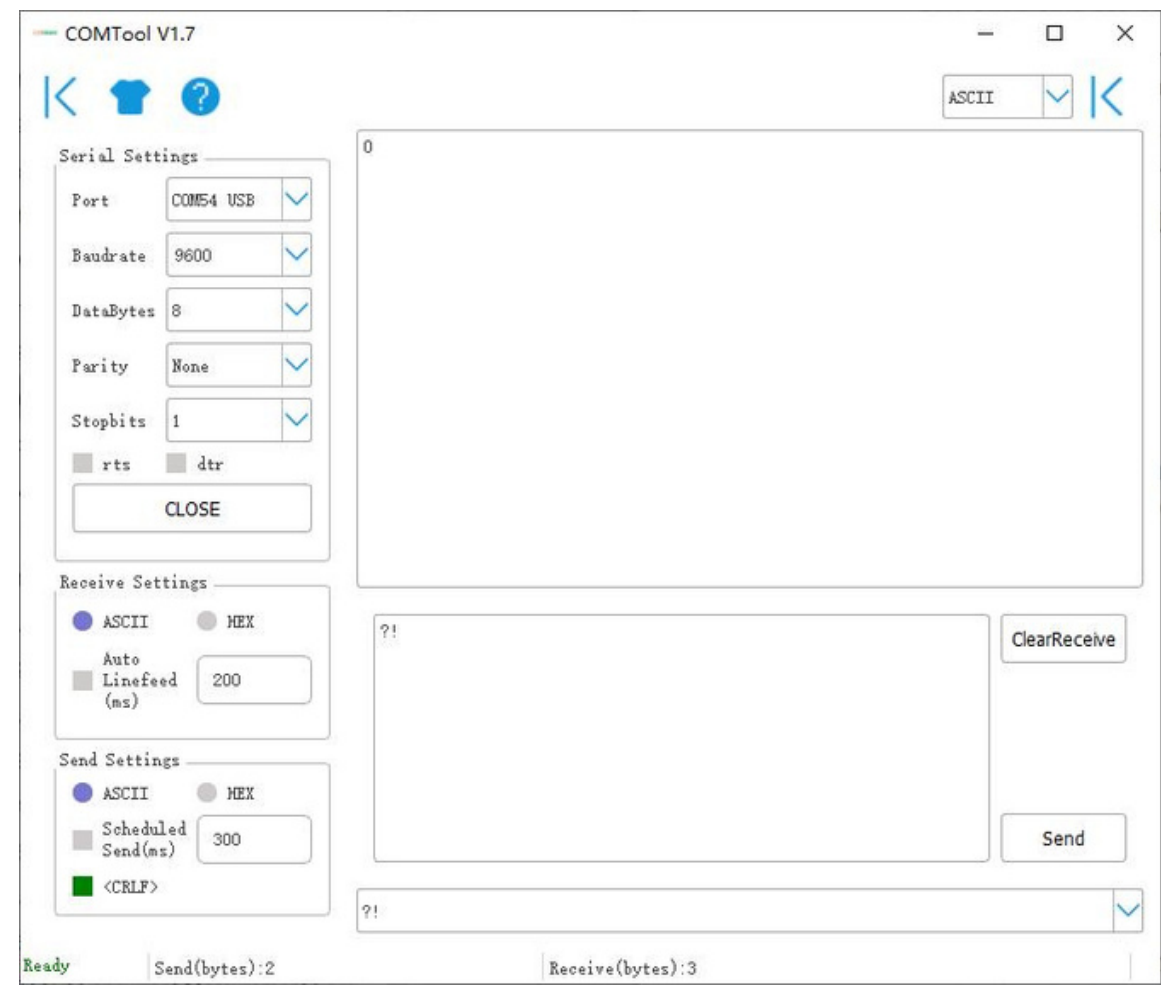

#### Start Measurement

Then send " Read measurement value command 0D0!" to get the 4 measured values of this measurement, which are air temperature +27.01 ℃ , air humidity 64.74%, barometric pressure 100720Pa, and light intensity 10Lux.

Read air temperature, air humidity, barometric pressure, light intensity

Send the "start measurement command 0M!", the sensor first responds with "00024", which means that the "0M!" command takes 2 seconds to measure and returns 4 measured values. After 2 seconds, the sensor responds with its own address "0", indicating that the measurement has been completed.

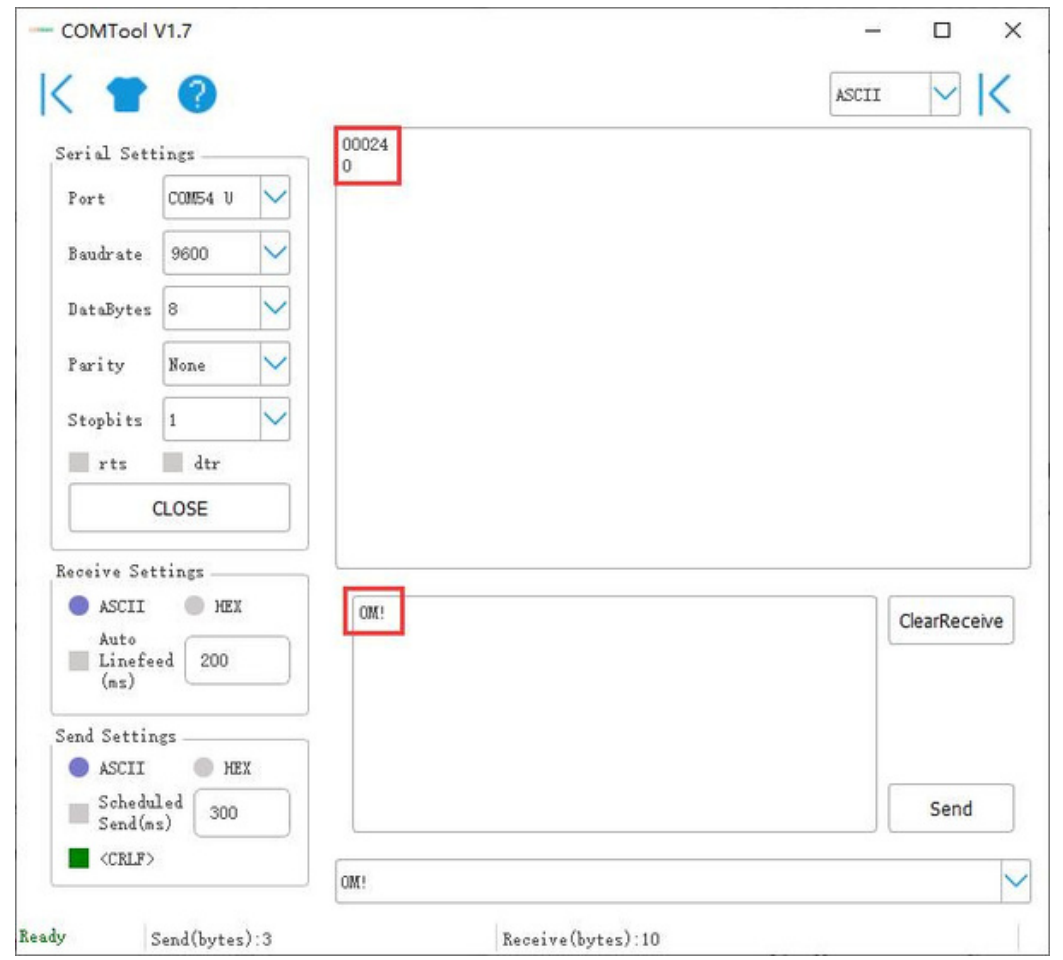

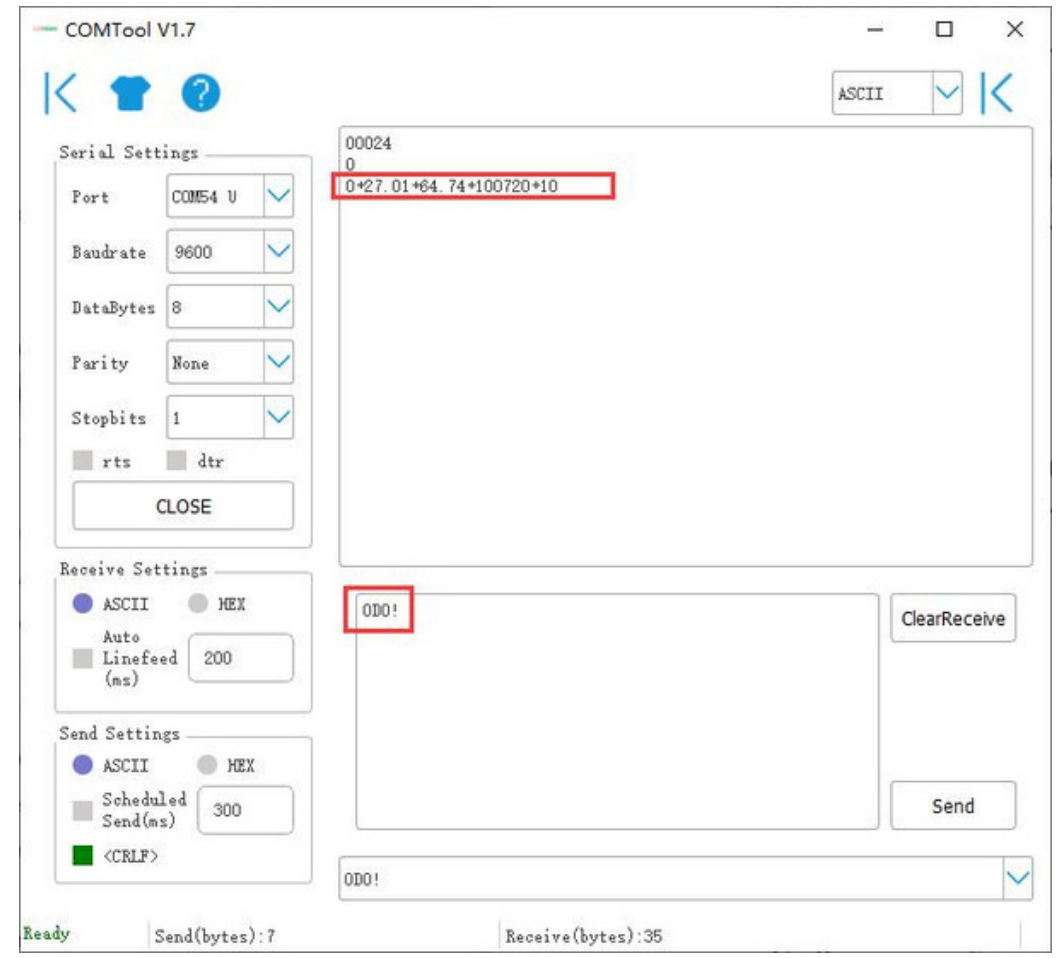

User manual/ Technical information

Use extended measurement command 0M1! to read minimum wind direction, maximum wind direction, average wind direction, minimum wind speed, maximum wind speed, average wind speed. The device responds with "00056", which means that the "0M1!" command takes 5 seconds to measure and returns 6 measured values. After 5 seconds, the device responds with its own address "0", indicating that the measurement has been completed.

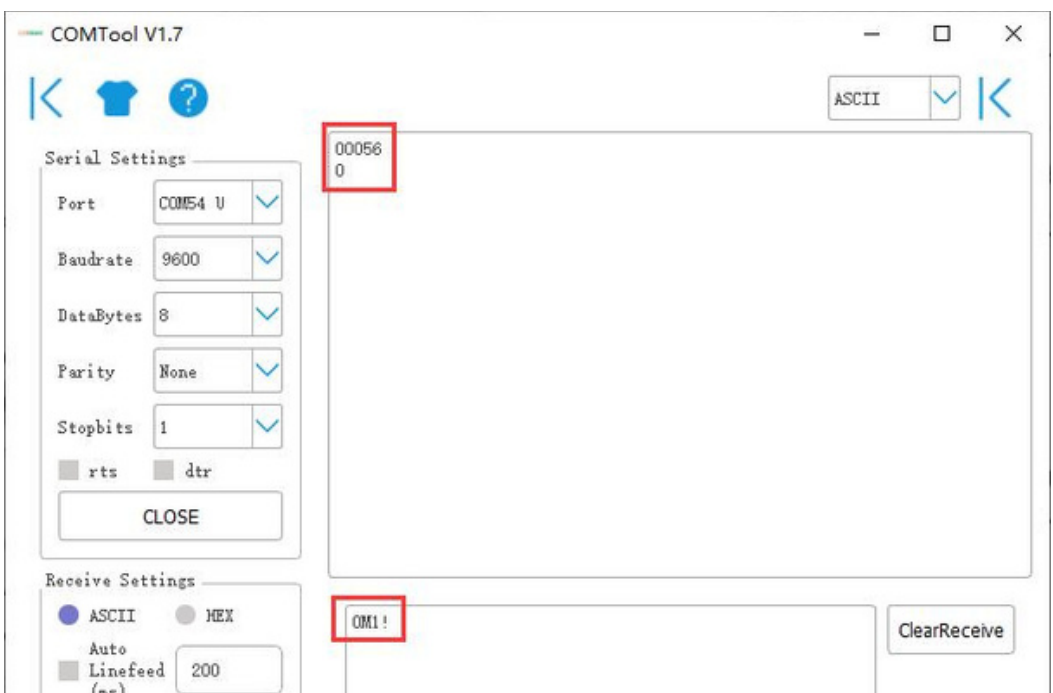

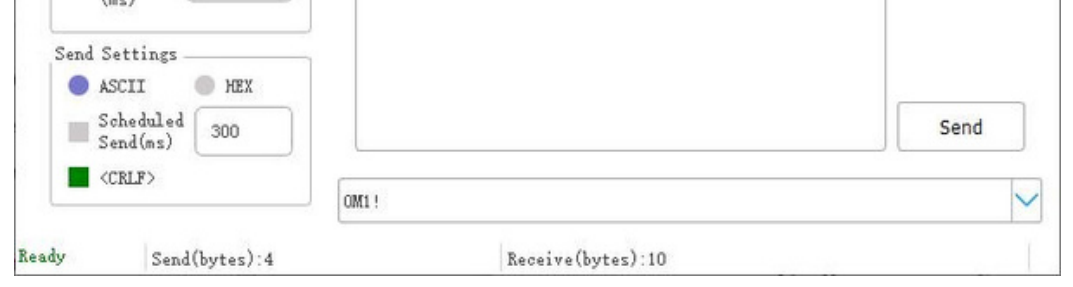

Then send " Read measurement value command 0D0!" to get the 6 measured values of this measurement, which are minimum wind direction 345.9 degrees, maximum wind direction 347.5 degrees, average wind direction 346.3 degrees, minimum wind speed 2.8m/s, and maximum wind speed 2.8m. /s, average wind speed 2.8m/s.

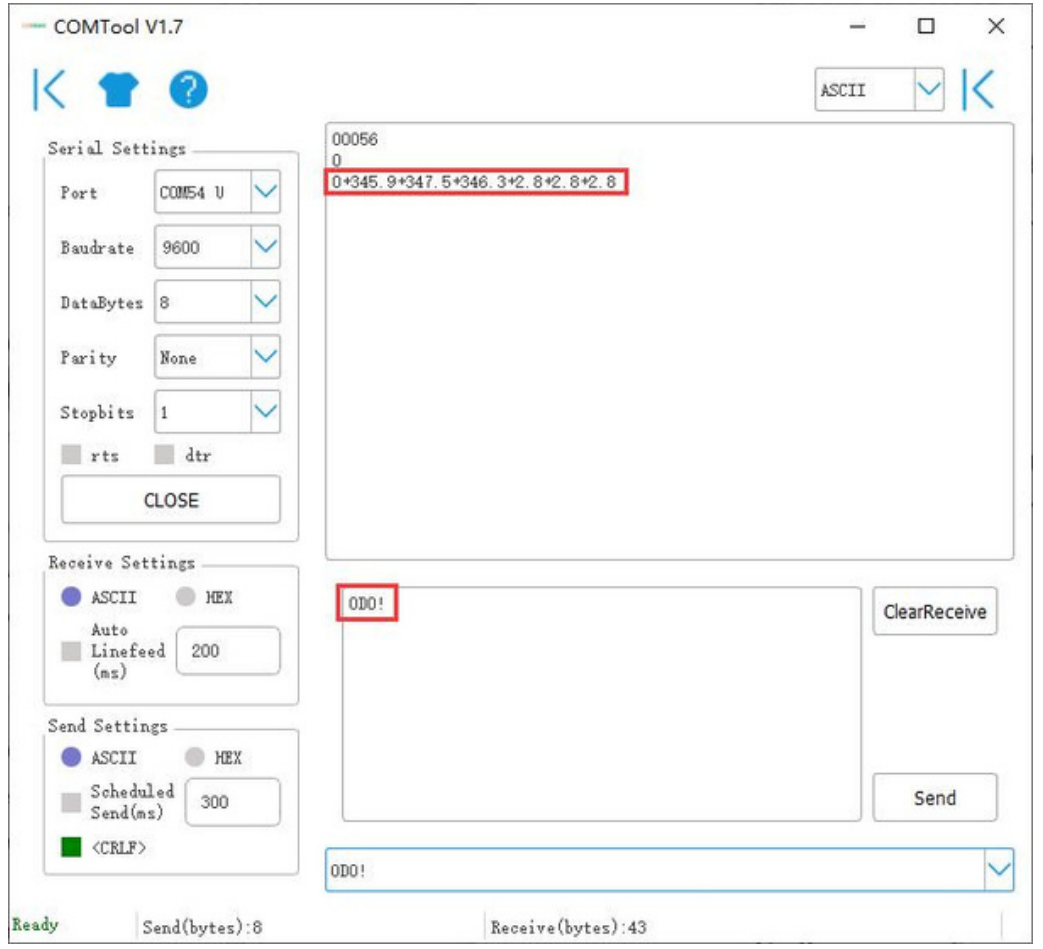

Then send "continuous measurement command 0R2!, the device returns 4 measured values: cumulative rainfall 1.2mm, cumulative rainfall duration 20 seconds, rainfall intensity 1.2mm/h, maximum rainfall intensity 72.0mm/h.

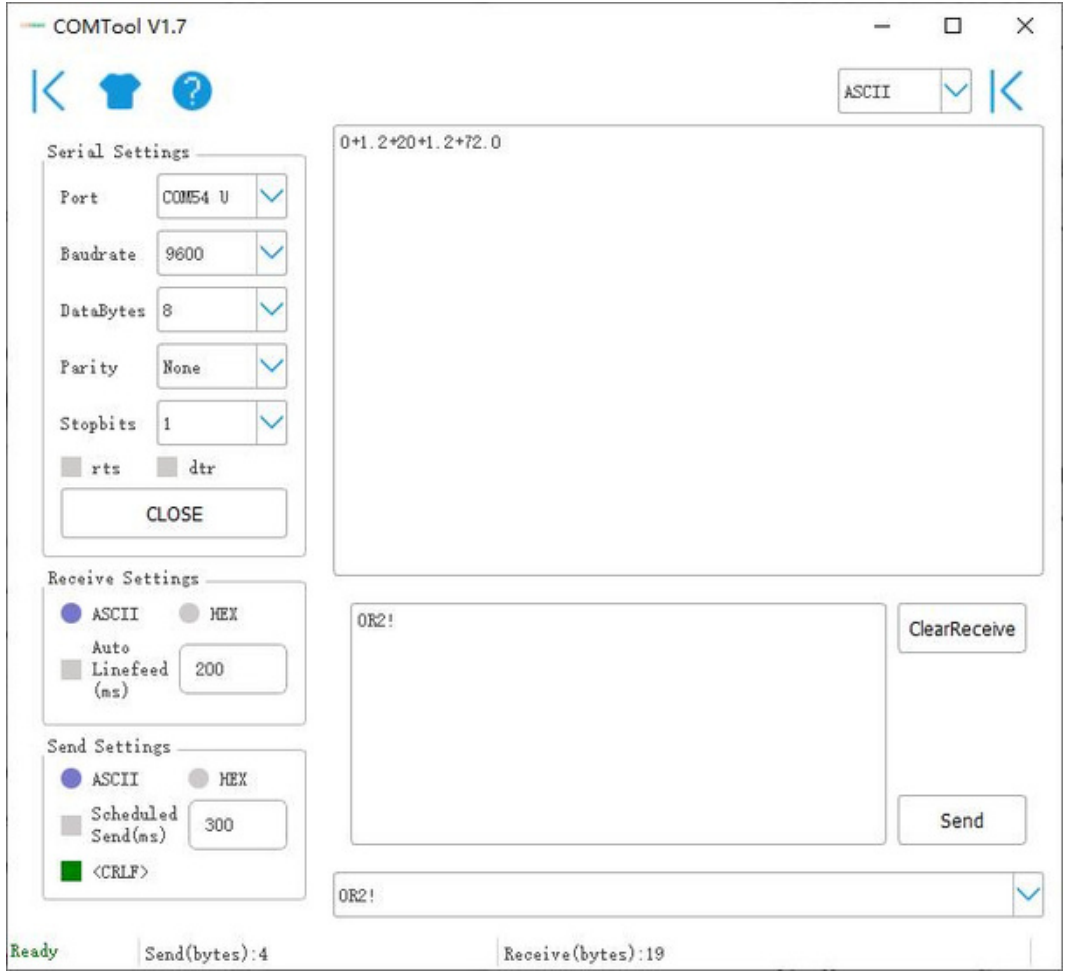

The 38 Page total 38 Page

## <span id="page-38-0"></span>5 Error code

## 5.2 ASCII error code

## 5.3 SDI-12 error code

## 5.1 Modbus error code

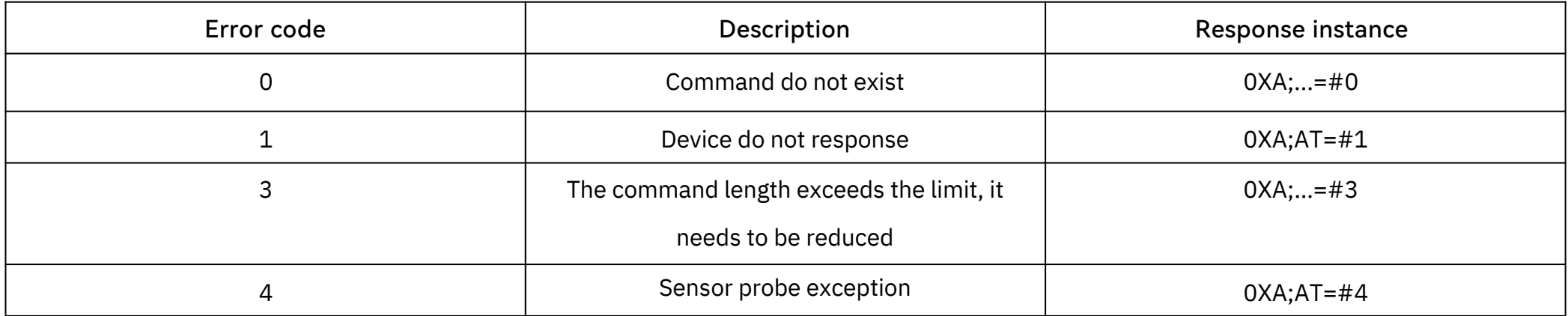

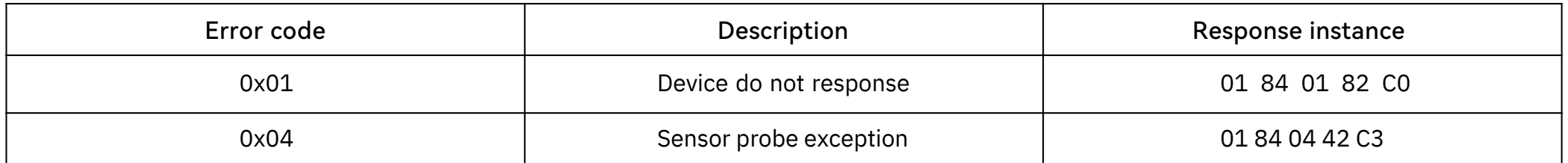

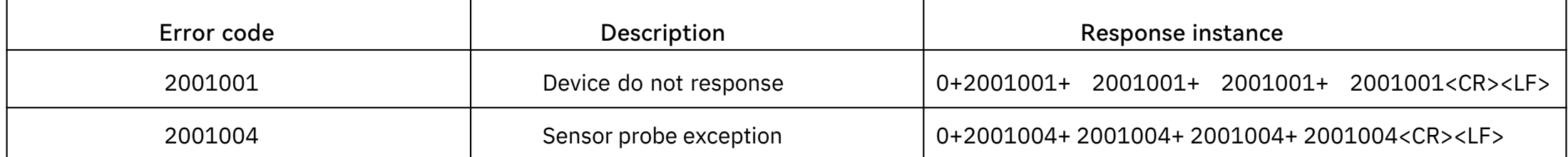